## **INSTRUCCIONES DE OPERACIÓN**

ba77096s06 07/2022

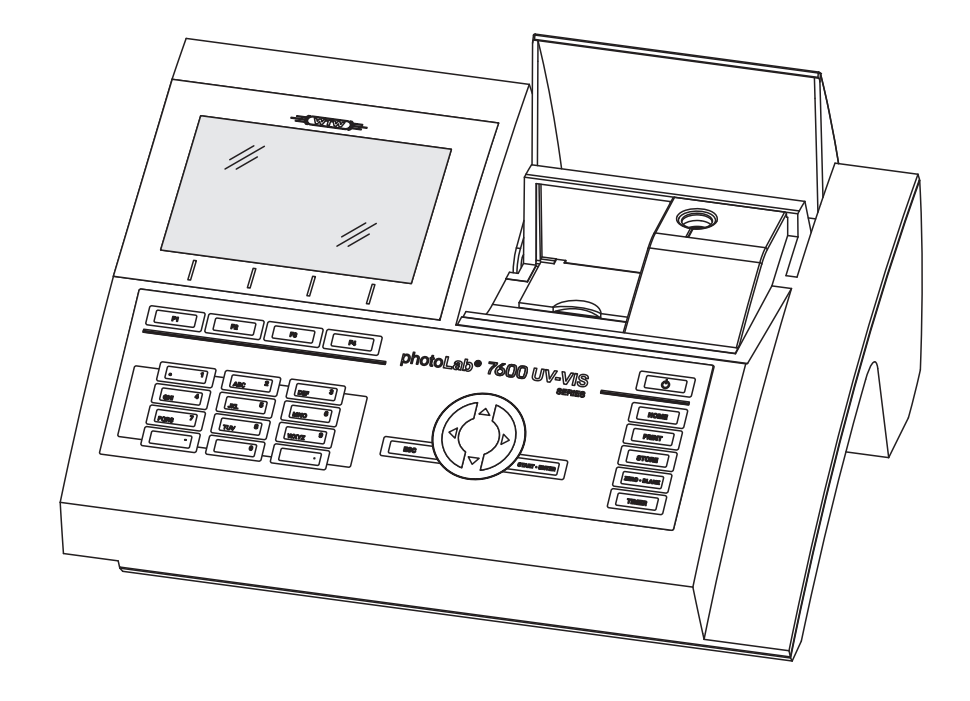

# photoLab® 7600 UV-VIS

FOTÓMETRO ESPECTRAL

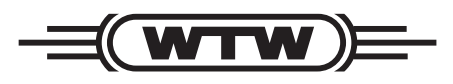

a xylem brand

#### **Copyright** © 2022, Xylem Analytics Germany GmbH Printed in Germany.

## **Índice**

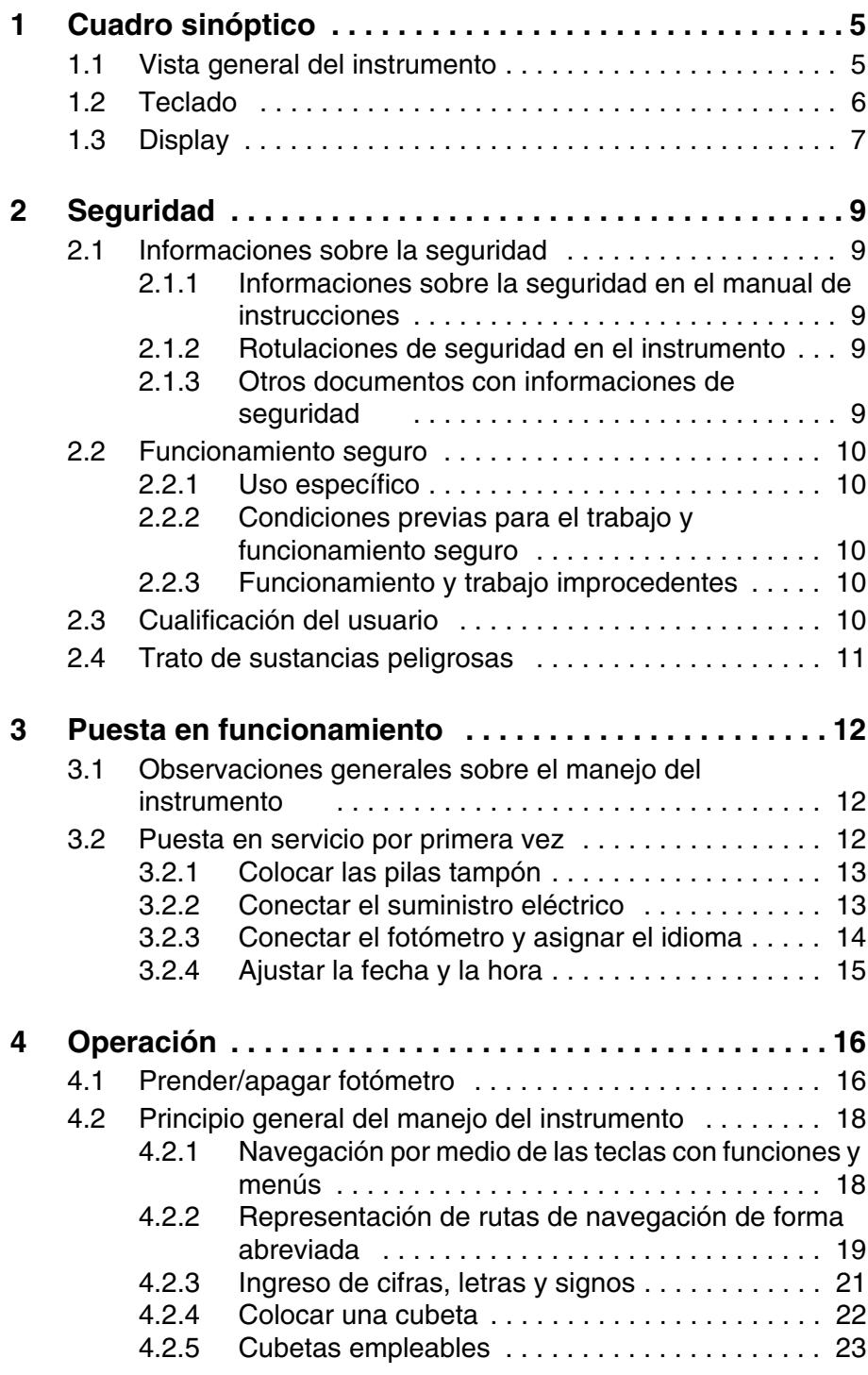

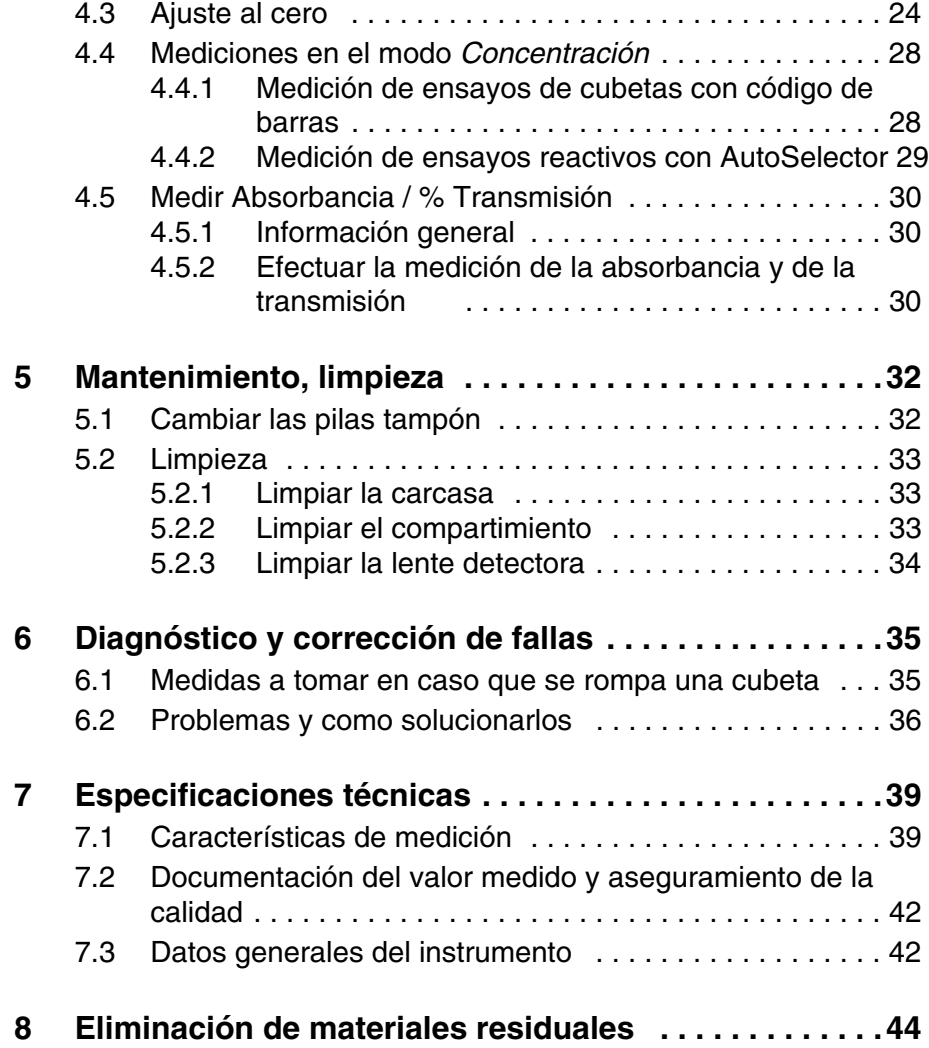

## <span id="page-4-0"></span>**1 Cuadro sinóptico**

<span id="page-4-1"></span>**1.1 Vista general del instrumento**

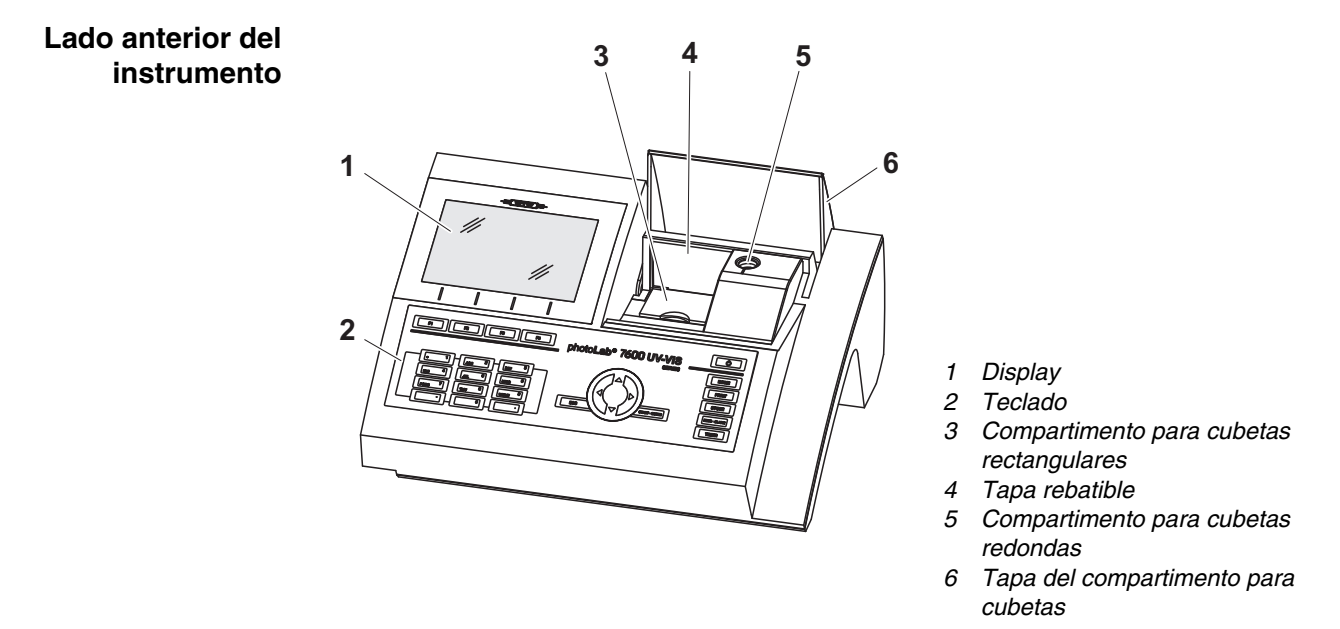

*Fig. 1-1 Lado anterior del instrumento con elementos de control*

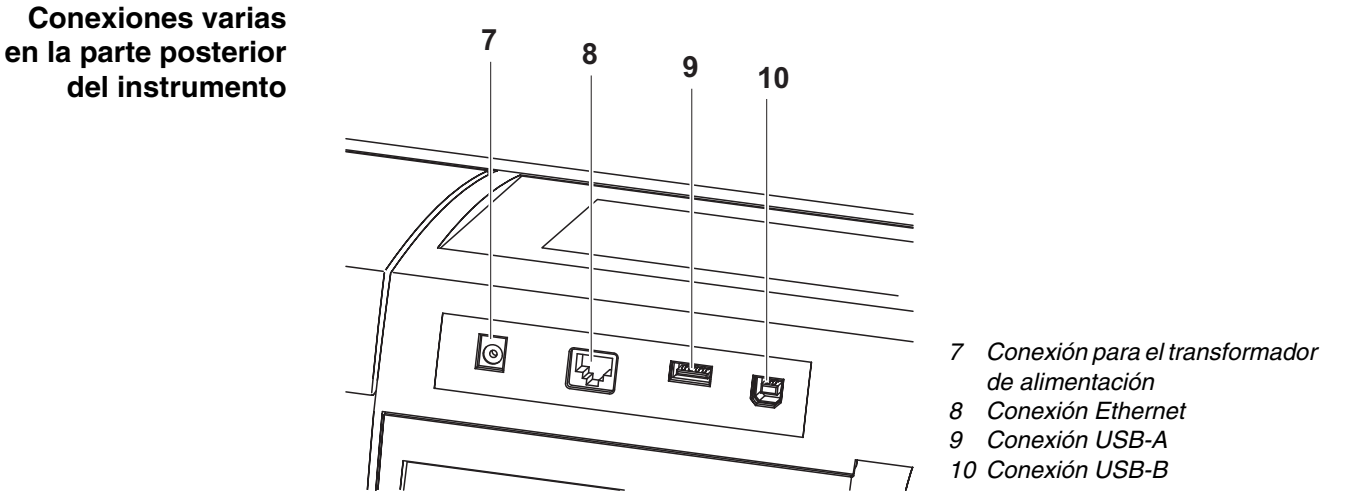

*Fig. 1-2 Parte posterior del instrumento con conexiones varias*

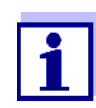

Todas las conexiones corresponden a MBTS (Muy Baja Tensión de Seguridad).

#### <span id="page-5-0"></span>**1.2 Teclado**

#### **Cuadro sinóptico**

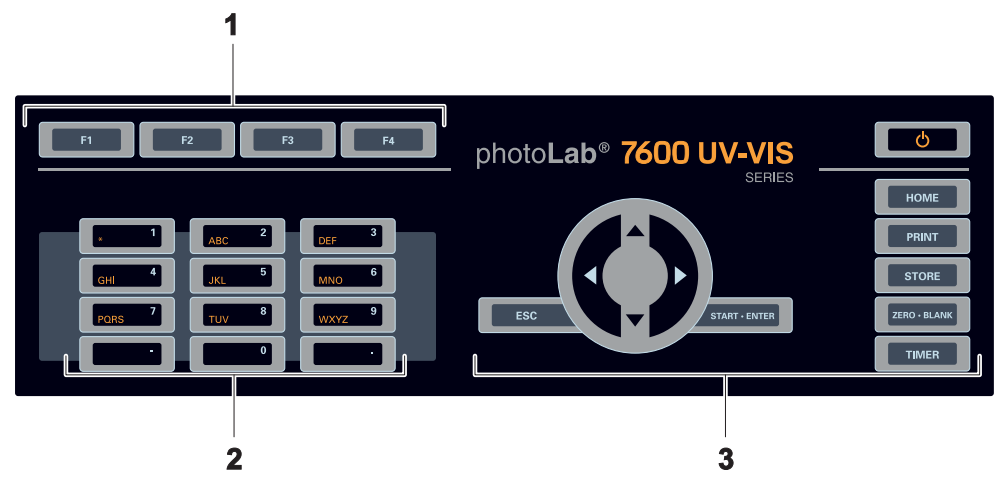

- *1 Teclas con funciones F1 a F4 (función dependiendo del menú)*
- *2 Teclado alfanumérico*
- *3 Teclas con función fija*
- *Fig. 1-3 Teclado*

#### **Funciones de las teclas**

Las teclas a la derecha del teclado poseen la siguientes funciones:

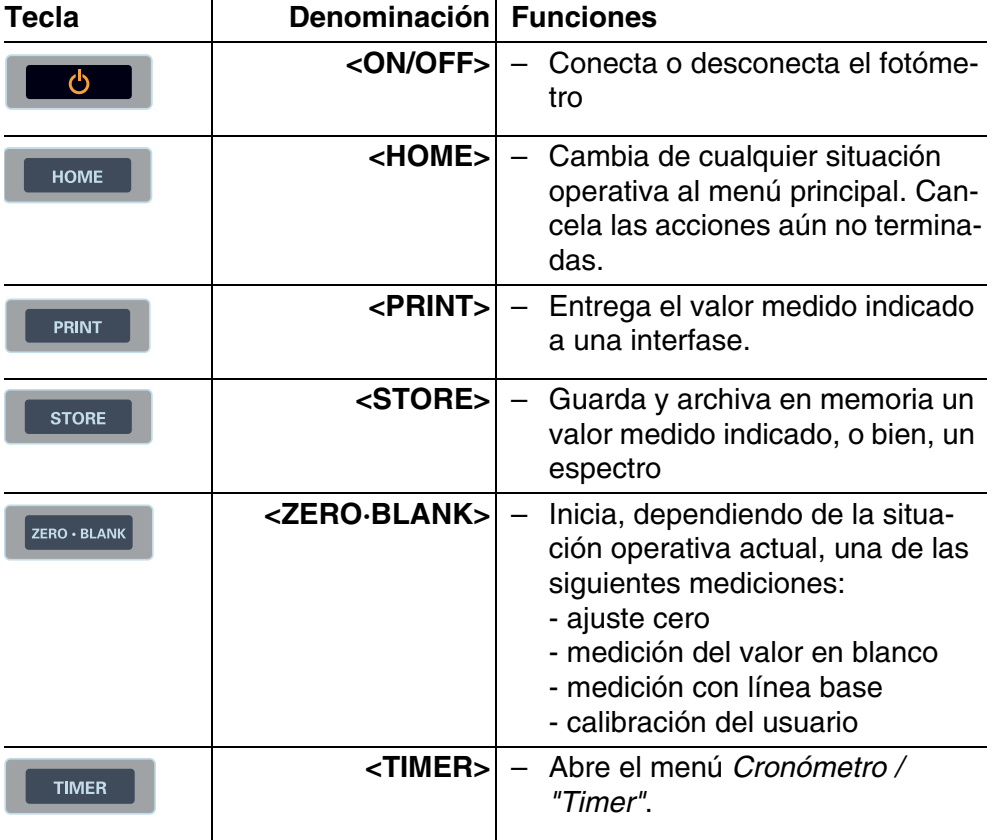

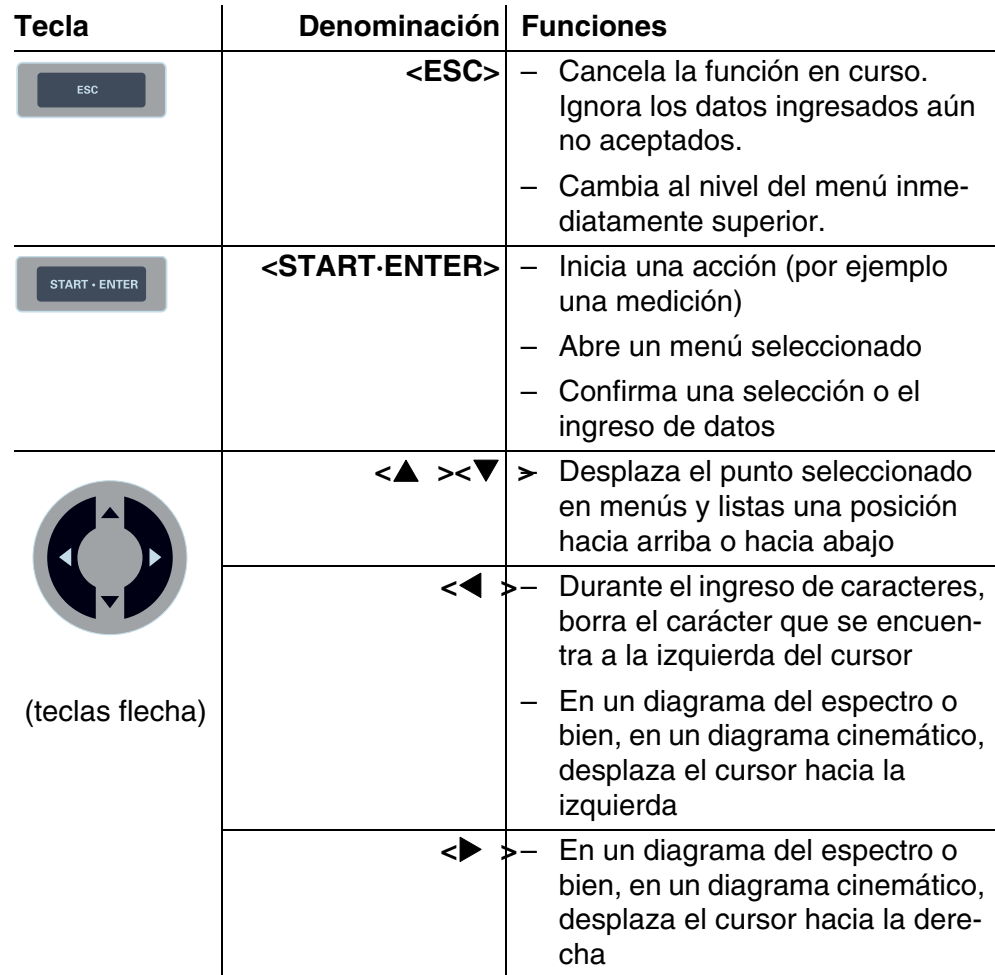

**Teclas con funciones** A las teclas con funciones, F1 a la F4, le son asignadas diferentes funciones, dependiendo de la situación operativa. La función actual de cada tecla es indicada en el menú de funciones de las teclas, en el borde inferior del monitor (vea el [párrafo 4.2.1](#page-17-2)).

<span id="page-6-0"></span>**1.3 Display**

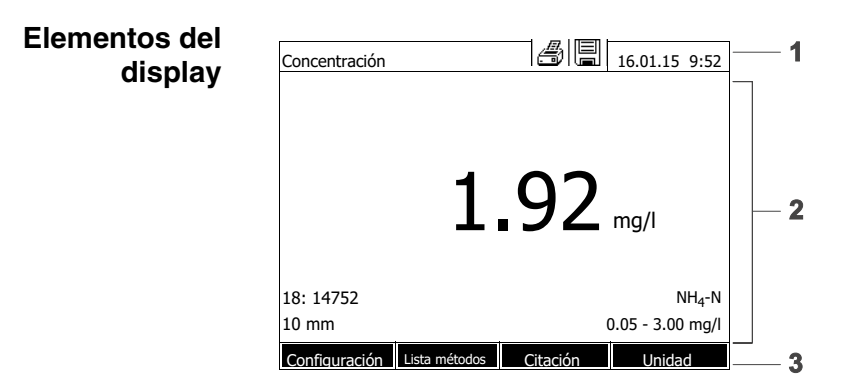

- *1 Renglón de indicación del estado (estado actual, fecha y hora)*
- *2 Segmento para la indicación de menús o de resultados de mediciones*
- *3 Menú de las teclas con funciones*

*Fig. 1-4 Display*

**Símbolos en el renglón de indicación del estado**

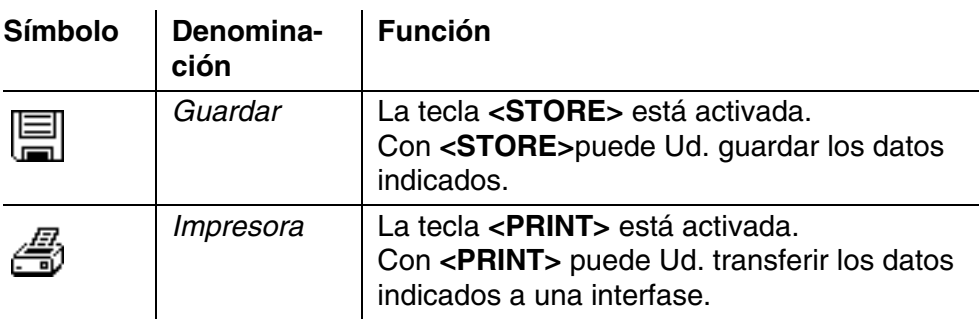

## <span id="page-8-0"></span>**2 Seguridad**

#### <span id="page-8-1"></span>**2.1 Informaciones sobre la seguridad**

#### <span id="page-8-2"></span>**2.1.1 Informaciones sobre la seguridad en el manual de instrucciones**

El presente manual de instrucciones contiene información importante para el manejo seguro del instrumento. Lea completamente el manual de instrucciones y familiarícese con el instrumento antes de ponerlo en funcionamiento o trabajar con el mismo. Tenga el manual de instrucciones siempre a mano para poder consultarlo en caso necesario.

Observaciones referentes a la seguridad aparecen destacadas en el manual de instrucciones. Estas indicaciones de seguridad se reconocen en el presente manual por el símbolo de advertencia (triángulo) en el lado izquierdo. La palabra "ATENCIÓN", por ejemplo, identifica el grado de peligrosidad:

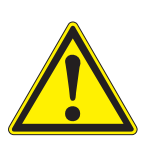

#### **ADVERTENCIA**

**advierte sobre situaciones peligrosas que pueden causar serias lesiones (irreversibles) e incluso ocasionar la muerte, si se ignora la indicación de seguridad.**

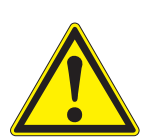

#### **ATENCIÓN**

**advierte sobre situaciones peligrosas que pueden causar lesiones leves (reversibles), si se ignora la indicación de seguridad.**

#### **OBSERVACION**

*advierte sobre daños materiales que podrían ser ocasionados, si no se toman las medidas recomendadas.*

#### <span id="page-8-3"></span>**2.1.2 Rotulaciones de seguridad en el instrumento**

Observe todas las etiquetas adhesivas, rótulos y símbolos de seguridad aplicados en el instrumento. El símbolo de advertencia (triángulo) sin texto se refiere a las informaciones de seguridad en el manual de instrucciones.

#### <span id="page-8-4"></span>**2.1.3 Otros documentos con informaciones de seguridad**

Los documentos que siguen a continuación contienen información adicional que Ud. debiera tener presente para su propia seguridad al trabajar con el sistema de medición:

- Instrucciones de empleo de otros componentes del photoLab<sup>®</sup> 7600 UV-VIS (accesorios)
- Hojas de datos de seguridad de productos químicos.

#### <span id="page-9-0"></span>**2.2 Funcionamiento seguro**

#### <span id="page-9-1"></span>**2.2.1 Uso específico**

El uso específico del fotómetro consiste exclusivamente en mediciones fotométricas conforme a las instrucciones de operación del presente manual.Tenga presente las especificaciones técnicas de las cubetas en el [capítulo 7 ESPECIFICACIONES](#page-38-2) TÉCNICAS. Toda aplicación diferente a la especificada es considerada como empleo **ajeno** a la disposición.

#### <span id="page-9-2"></span>**2.2.2 Condiciones previas para el trabajo y funcionamiento seguro**

Tenga presente los siguientes aspectos para trabajar en forma segura con el instrumento:

- El instrumento sólo debe ser utilizado conforme a su uso específico.
- El suministro eléctrico del instrumento sólo debe ser a través de las fuentes especificadas en el manual de instrucciones.
- El instrumento deberá ser puesto en funcionamiento sólo bajo las condiciones medioambientales especificadas en el manual de instrucciones.
- El instrumento no debe ser abierto.

#### <span id="page-9-3"></span>**2.2.3 Funcionamiento y trabajo improcedentes**

El instrumento no debe ser puesto en funcionamiento cuando:

- presenta daños visibles a simple vista (por ejemplo después de haber sido transportado)
- ha estado almacenado por un período prolongado bajo condiciones inadecuadas (condiciones de almacenaje, vea el [capítulo 7 ESPECIFICA-](#page-38-2)CIONES [TÉCNICAS](#page-38-2)).

#### <span id="page-9-4"></span>**2.3 Cualificación del usuario**

La determinación fotométrica por medio de juegos de ensayos exige a menudo el trato de sustancias peligrosas.

Por lo que suponemos que el personal operador, debido a su preparación profesional y experiencia personal, está familiarizado con el trato de sustancias peligrosas. El personal operador deberá estar en condiciones de interpretar correctamente los símbolos de seguridad y entender el significado de la instrucciones de seguridad de los empaques y envoltorios de los juego de ensayos, y de actuar correspondientemente en la práctica.

#### <span id="page-10-0"></span>**2.4 Trato de sustancias peligrosas**

Al desarrollar los juegos de ensayos, la WTW se preocupa que los mismos puedan ser ejecutados con la mayor seguridad posible. Sin embargo, aún así no se puede excluir todo riesgo, debido a la peligrosidad de ciertas sustancias empleadas.

Si se aplican ensayos o soluciones de propia elaboración, el usuario se responsabiliza de los peligros eminentes (responsabilidad propia).

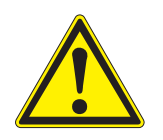

#### **ADVERTENCIA**

**Al trabajar con descuido con ciertos reactivos químicos, puede ser nocivo para la salud.** 

**En todo caso deben respetarse las rotulaciones de seguridad en los paquetes, envoltorios y recipientes, y de ser necesario, deben observarse las instrucciones de seguridad de la papeleta acompañante del producto. Cumplir siempre y al pie de la letra con las medidas de seguridad indicadas en la papeleta.**

**Hojas de datos de seguridad** Las hojas de datos de seguridad de los productos químicos contienen observaciones para el manejo seguro, para peligros eminentes y para las medidas a tomar para la prevención de accidentes y en casos de peligro. Para trabajar con seguridad, respete estas indicaciones.

## <span id="page-11-0"></span>**3 Puesta en funcionamiento**

#### <span id="page-11-3"></span><span id="page-11-1"></span>**3.1 Observaciones generales sobre el manejo del instrumento**

El fotómetrophotoLab® 7600 UV-VIS es un instrumento óptico de precisión. Como tal debiera darle el trato y cuidados correspondientes, especialmente al desplazarse de un lugar a otro. Proteja el instrumento y evite exponerlo a condiciones que pudieran afectar los elementos mecánicos, ópticos y electrónicos. En especial observe los siguientes puntos:

- La temperatura y la humedad relativa durante el funcionamiento y también durante el almacenamiento deberán fluctuar sólo dentro de los límites indicados en el [capítulo 7 ESPECIFICACIONES](#page-38-2) TÉCNICAS.
- En todo caso deberán evitarse las siguientes circunstancias nocivas al instrumento:
	- polvo extremo, humedad, agua
	- efecto nocivos por luz intensa y temperaturas
	- vapores cáusticos y corrosivos o bien, vapores que contienen diluyentes fuertes.
- Para que el instrumento pueda medir correctamente tiene que estar colocado sobre una superficie plana.
- Toda salpicadura y líquido o material derramado tiene que ser eliminado inmediatamente (vea el [párrafo 5.2 LIMPIEZA\)](#page-32-3).
- Si se ha roto una cubeta dentro del compartimento de cubetas, hay que limpiar el compartimento de inmediato (vea el [párrafo 6.1 MEDIDAS](#page-34-2) A TOMAR EN CASO QUE SE ROMPA UNA [CUBETA\)](#page-34-2).
- Mantener el compartimento de cubetas siempre cerrado mientras no se esté trabajando con el fotómetro.
- El compartimento de cubetas del instrumento debe estar vacío durante el transporte.
- Para desplazarse con el instrumento durante la jornada recomendamos el maletín de transporte FC spectral 6000.

#### <span id="page-11-2"></span>**3.2 Puesta en servicio por primera vez**

Proceda de la siguiente manera:

- Cambiar las pilas tampón (vea el [párrafo 3.2.1\)](#page-12-0)
- Conectar el transformador de alimentación (vea el [párrafo 3.2.2](#page-12-1))
- Conectar el fotómetro (vea el [párrafo 3.2.3](#page-13-0))
- Ajustar el idioma (vea el [párrafo 3.2.3\)](#page-13-0)
- Ajustar la fecha y la hora (vea el [párrafo 3.2.4](#page-14-0))
- Efectuar el ajuste cero (vea el [párrafo 4.3\)](#page-23-1)
- **Embalaje** EL fotómetro es transportado de fábrica en un embalaje que lo protege adecuadamente.

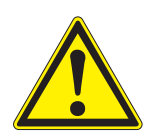

#### **ATENCIÓN**

**Guarde en todo caso el material de empaque original, incluso el embalaje interior, para proteger el instrumento de manera óptima contra golpes fuertes, en caso de tener que transportarlo. El empaque original es además condición primordial para transportar el instrumento de manera adecuada en caso de reparación. Tenga presente que se pierde el derecho de garantía si el instrumento es transportado de manera inadecuada.**

#### <span id="page-12-0"></span>**3.2.1 Colocar las pilas tampón**

Las pilas tampón proveen el suministro eléctrico al reloj integrado mientras el fotómetro esté desconectado. En este caso se trata de cuatro pilas alcalinas al manganeso (tipo AA o bien, Mignon), como partes incluídas.

Coloque las pilas de la siguiente manera:

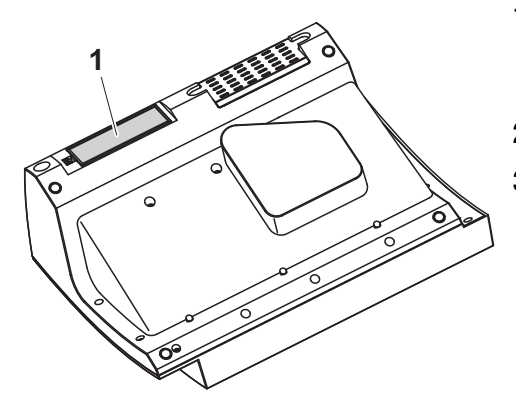

- **1** Colocar el instrumento con la parte inferior hacia arriba sobre una superficie blanda.
- **2** Quitar la tapa (1).
- **3** Colocar cuatro pilas en el compartimento de pilas. Al colocar las pilas, prestar atención a la polaridad correcta. Los signos ± del compartimento de pilas deben coincidir con los signos  $\pm$  de cada pila.
- **4** Cerrar la tapa del compartimento.

#### <span id="page-12-1"></span>**3.2.2 Conectar el suministro eléctrico**

El suministro eléctrico es a través del transformador de alimentación, que es parte incluida en la entrega. El transformador de alimentación suministra el fotómetro con el bajo voltaje requerido (12 V DC).

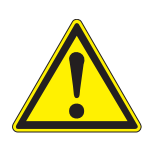

#### **ATENCIÓN**

**El voltaje de la red en el lugar de trabajo debe corresponder al valor especificado en el transformador de alimentación (los datos técnicos y demás especificaciones se encuentran también en el [capítulo](#page-38-2)** 

**[7 ESPECIFICACIONES](#page-38-2) TÉCNICAS). Emplee siempre y exclusivamente el transformador de alimentación original de 12 V.** 

**Antes de enchufar el cable de alimentación, revisarlo para ver si está deteriorado.**

**Si el cable de alimentación está deteriorado, no se debe seguir utilizando el instrumento**

**Enchufar el transformador de alimentación**

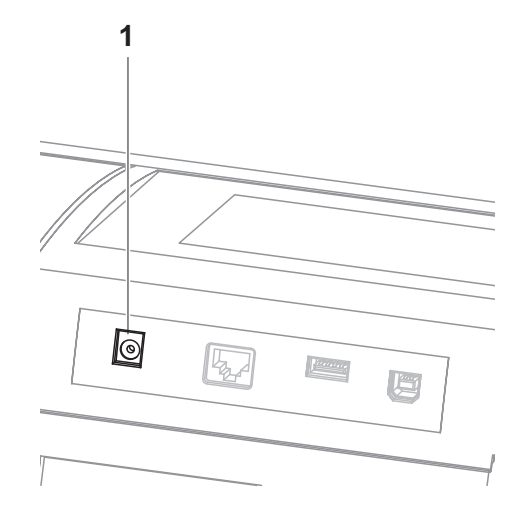

- **1** Introducir el mini-enchufe del transformador de alimentación en el buje (1) del fotómetro.
- **2** Enchufar el transformador de alimentación en un enchufe de la red que sea fácilmente accesible.

#### <span id="page-13-0"></span>**3.2.3 Conectar el fotómetro y asignar el idioma**

Al poner en funcionamiento el fotómetro por primera vez (**<ON/OFF>**) en el momento de conectarlo, el instrumento lo guía automáticamente a la configuración del idioma.

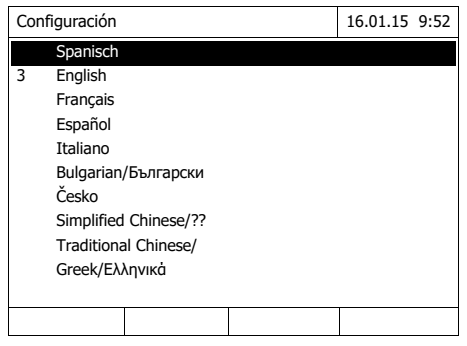

- **1** Con < ▲ >< ▼ > seleccionar el idioma de su preferencia.
- **2** Con **<START·ENTER>** confirmar la selección.

El sistema cambia al idioma seleccionado.

El idioma seleccionado actualmente está identificado por un marca de puntuación.

El display cambia al ajuste de la *Fecha* y la *Hora*.

Luego de haber finalizado la primera puesta en servicio, Ud. puede cambiar el idioma en todo momento a través del menú *Configuración* / *Idioma*.

#### <span id="page-14-0"></span>**3.2.4 Ajustar la fecha y la hora**

Al poner en funcionamiento el fotómetro por primera vez y luego de haber configurado el idioma, el instrumento lo guía automáticamente al ajuste de la fecha y la hora.

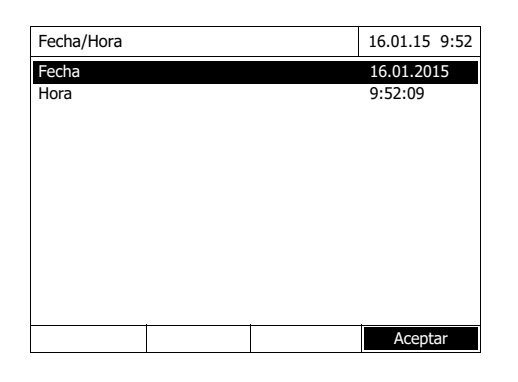

Fecha/Hora 16.01.15 9:52 Fecha 16.01.2015 Hora 9:52:09 Aceptar Fecha 16 .01.2015

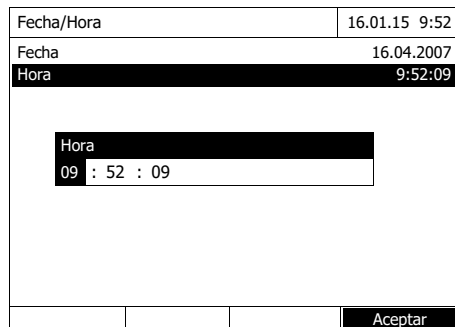

El menú *Fecha/Hora* está abierto.

Con < **▲ ><** ▼ > seleccionar una opción y con **<START·ENTER>** confirmarla o acceder al menú.

- **1** Seleccionar y confirmar *Fecha*. Se abre el campo de ingreso para la fecha actual.
- **2** Con **<0...9>** ingresar la fecha actual y confirmar.

El campo de ingreso se cierra. El sistema ha aceptado la fecha.

**3** Seleccionar y confirmar *Hora*.

Se abre el campo de ingreso para la hora actual.

**4** Con **<0...9>** ingresar la hora actual y confirmar.

> El campo de ingreso se cierra. El sistema ha aceptado la hora actual.

Luego de haber finalizado la primera puesta en servicio, Ud. puede cambiar la fecha y la hora en todo momento a través del menú *Configuración* / *Fecha/ Hora*.

## <span id="page-15-0"></span>**4 Operación**

#### <span id="page-15-1"></span>**4.1 Prender/apagar fotómetro**

#### **Conectar**

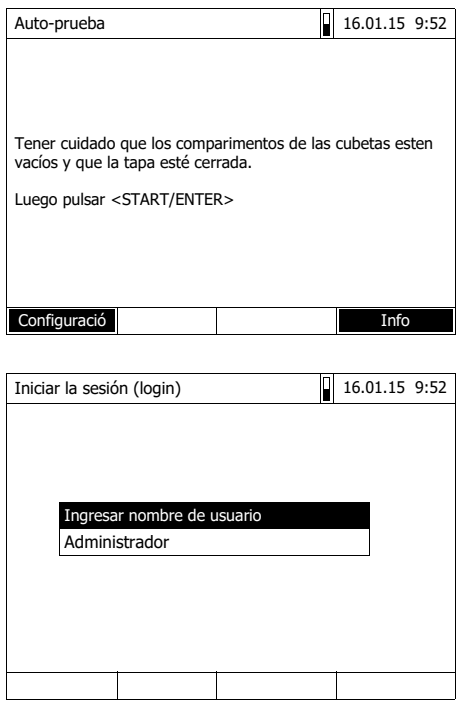

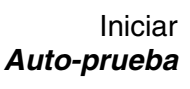

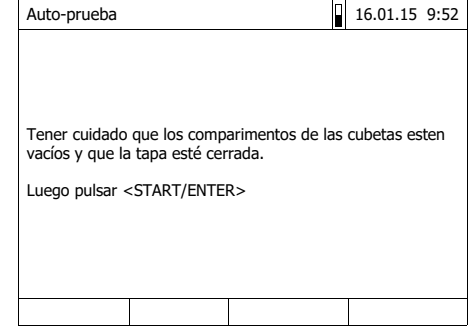

**1** Con **<ON/OFF>** conectar el fotómetro.

En el display aparece

– el diálogo *Auto-prueba* (cuando no está activada la administración del usuario)

o bien,

– el diálogo *Iniciar la sesión (login)* (cuando está activada la administración del usuario).

Con la gestión de usuarios activada:

**2** Iniciar la sesión

Ingresar el nombre de usuario y la contraseña o bien, iniciar la sesión como huesped.

A continuación aparece en el display el diálogo *Auto-prueba*.

- **3** Quitar todas las cubetas y cerrar la tapa del compartimento de cubetas.
- **4** Con **<START·ENTER>** iniciar la auto-prueba.

El fotómetro lleva a cabo la autoprueba.

#### **Auto-prueba** Durante la auto-prueba hay que retirar todas las cubetas y mantener el compartimento de cubetas cerrado

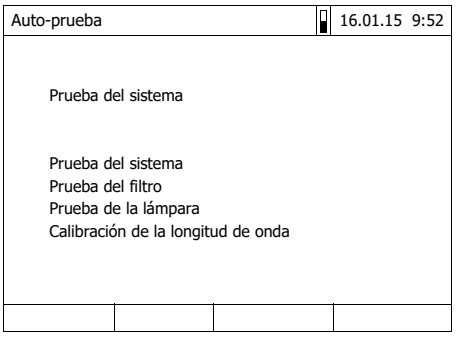

La auto-prueba comprende:

– el test de memoria, del procesador, de las interfases internas,

del filtro y de la lámpara

– la calibración para cada longitud de onda

Luego que el sistema ha efectuado la auto-prueba, en el display aparece el menú principal.

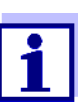

Por medio de la tecla con funciones *[Info]* puede Ud. ver e imprimir el resultado del auto-test.

**Apagar** Para apagar el instrumento, mantenga oprimida la tecla **<ON/OFF>** hasta que el fotómetro se apague.

### <span id="page-17-0"></span>**4.2 Principio general del manejo del instrumento**

#### <span id="page-17-2"></span><span id="page-17-1"></span>**4.2.1 Navegación por medio de las teclas con funciones y menús**

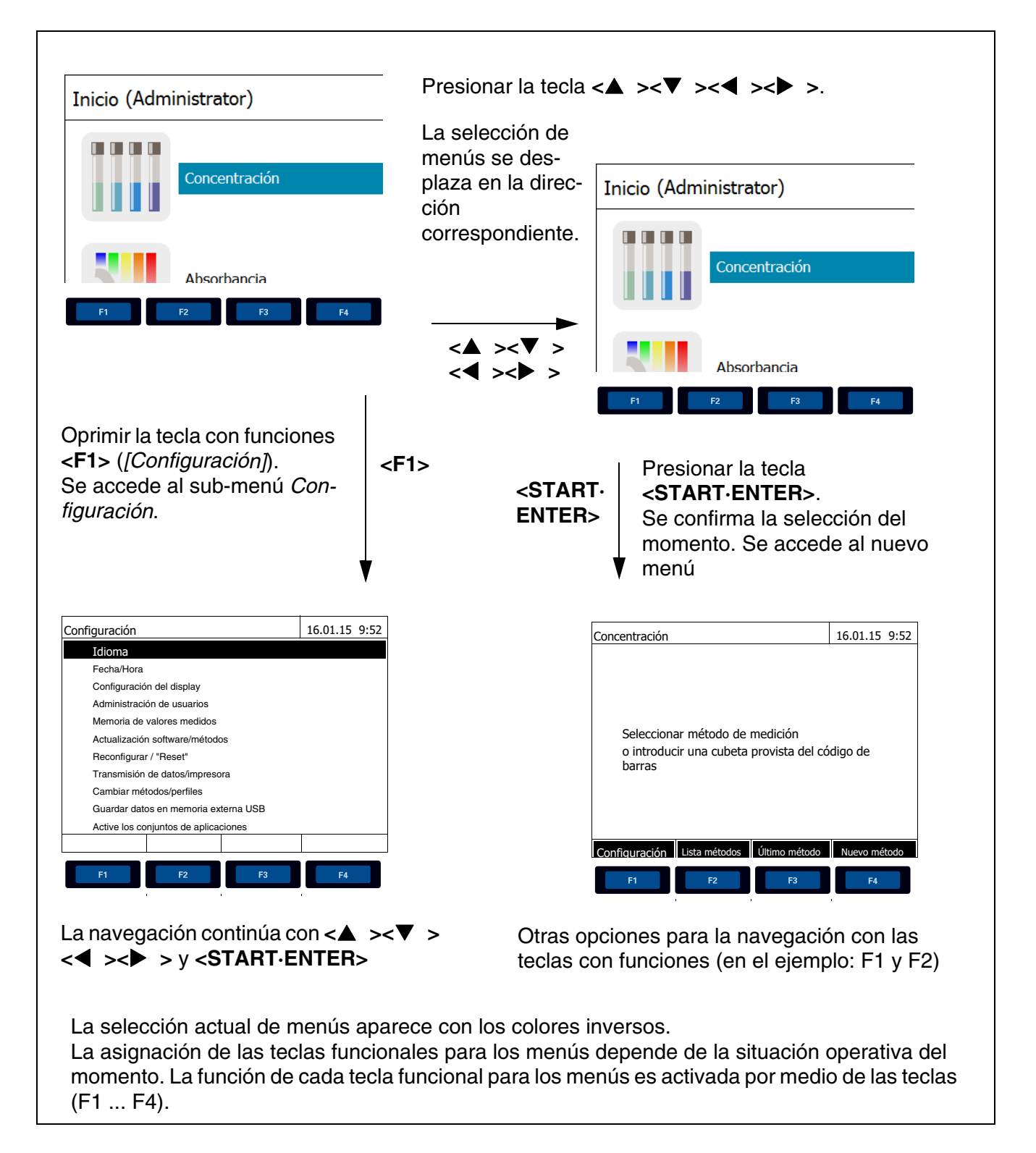

**Empleo de las teclas con funciones** Las teclas con funciones F1 a la F4 se encuentran en la parte inferior bajo el display. Dependiendo de la situación operativa y del modo, poseen diferentes funciones. La función actual de cada tecla es indicada en el menú de funciones de las teclas, en el borde inferior del monitor.

> Además de su empleo en la navegación, las teclas con funciones pueden ser usadas para otras operaciones de manejo:

- Abrir una lista de selección o bien, un campo de ingreso
- Ejecutar un mando (directamente o por medio de una interrogación intermedia)
- Conmutar entre dos indicaciones opcionales, por ejemplo Absorbancia (extinción) ↔ Transmisión

**Navegación con teclas flecha (<><>) y <START·ENTER>**

Por medio de estos elementos de control puede Ud. seleccionar una opción de un menú o un punto de una lista. La selección actual aparece con los colores inversos. Oprimiendo **<START·ENTER>** confirma Ud. la selección.

Además de la navegación, la tecla **<START·ENTER>** puede ser empleada para otras operaciones de manejo:

- Abrir una lista de selección o bien, un campo de ingreso
- Confirma la selección
- Confirmar el ingreso de texto y de cifras
- Ejecutar un mando (directamente o por medio de una interrogación intermedia)
- $\bullet$  Activar una opción de una lista de selección ( $\checkmark$  = activado)

#### <span id="page-18-0"></span>**4.2.2 Representación de rutas de navegación de forma abreviada**

En el presente manual de instrucciones los pasos iniciales de navegación de un determinado menú o diálogo están representados en un rectángulo achurado en gris. El rectángulo gris representa un segmento del árbol del menú.

La descripción parte siempre del menú principal, al que Ud. accede desde cualquier situación operativa por medio de la tecla **<HOME>**. Desde ahí se inicia la navegación, siguiendo la ramificación del árbol hacia abajo.

**Ejemplo: Navegación al menú de configuración del idioma**

El ejemplo que sigue a continuación muestra los elementos del árbol del menú con los correspondientes pasos a seguir para su manejo:

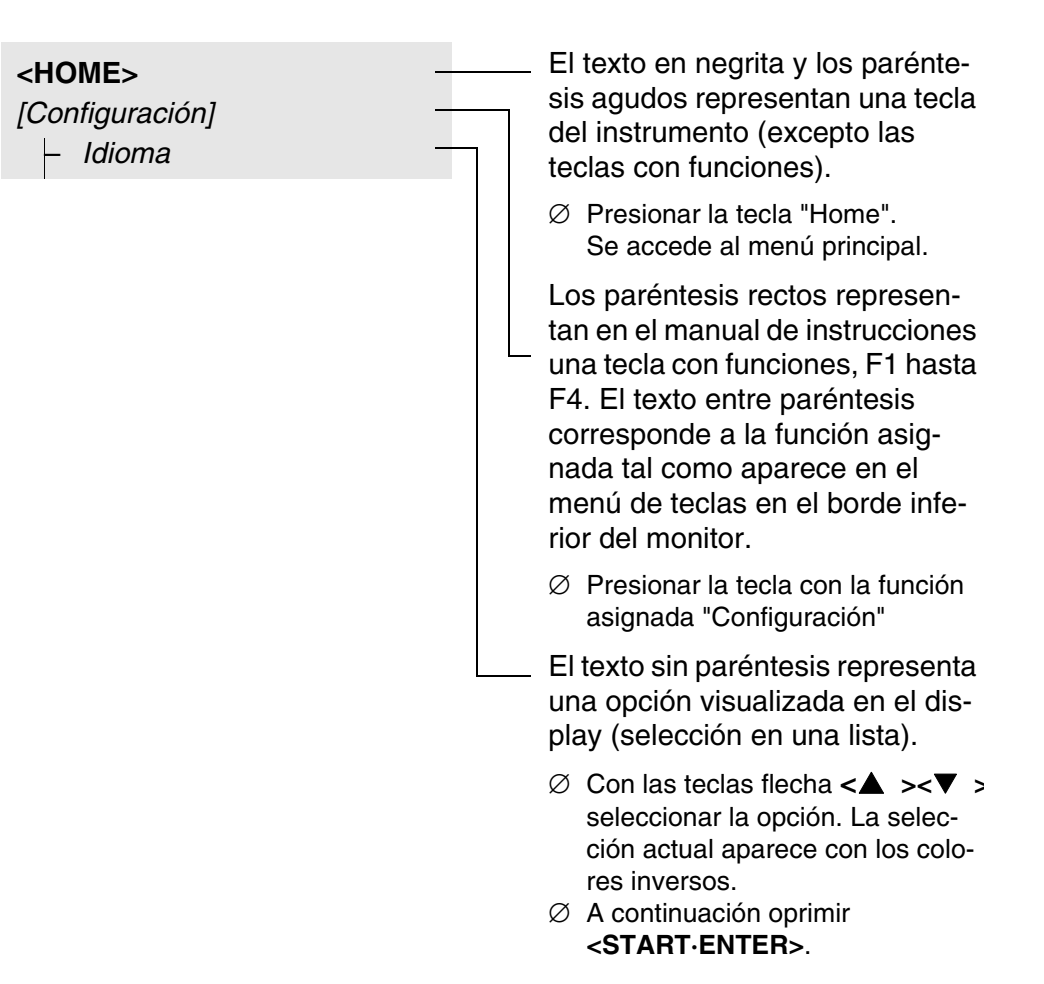

Otras rutinas de navegación:

- Con la tecla **<ESC>** se accede al nivel inmediatamente superior del árbol del menú.
- Con la tecla **<HOME>** se activa directamente el menú principal.

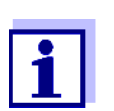

Si alguna vez se "pierde" Ud. en uno de los menús, oprima **<HOME>** y reinicie la navegación nuevamente desde el menú principal.

**PORS** 

#### <span id="page-20-0"></span>**4.2.3 Ingreso de cifras, letras y signos**

Números, letras, signos de puntuación y signos especiales son ingresados a través del teclado alfanumérico del instrumento o bien, a través de un teclado externo.

Las teclas del teclado alfanumérico tienen asignadas las cifras o signos marcados sobre la tecla (incluyendo las letras en minúscula). Con la tecla **<7/ PQRS>** puede Ud. ingresar por ejemplo los siguientes caracteres: 7, P, Q, R, S, p, q, r, s.

El signo o letra deseada es seleccionado oprimiendo la tecla repetidas veces (similar al manejo de un celular o teléfono móvil ). Al oprimir una tecla con más de un carácter asignado, aparece siempre en primer lugar la cifra. Para ingresar una cifra basta con oprimir la tecla una vez.

Al oprimir la tecla por primera vez, se abre un segundo renglón que muestra todos los signos asignados a esta tecla. El signo actualmente seleccionado aparece marcado.

En el campo de ingreso se entra el carácter, cuando

- el carácter permanece marcado por más de 1 segundo,
- el carácter es confirmado con **<START·ENTER>**,
- se oprime otra tecla alfanumérica.

**Signos especiales** Las signos especiales son ingresados con la tecla **<1/\*>**.

**Ejemplo: Ingresar la identificación (ID)**

El campo de ingreso *Ingresar ID* aparece al oprimir la tecla **<STORE>** y estando visible el símbolo 'guardar'. En el ejemplo que sigue a continuación se guarda un conjunto de datos con la identificación ID "Test".

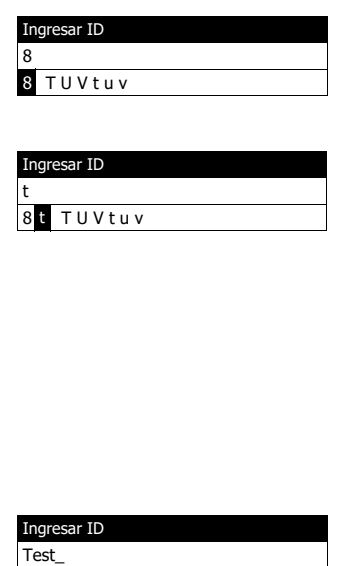

**1** Oprimir **<8/TUV>** repetidas veces, hasta que aparezca "T" en el renglón de ingreso.

Bajo el campo de ingreso se abre un renglón de selección con todos los signos disponibles para esta tecla, en este ejemplo *8 T U V t u v*.

El signo actualmente seleccionado aparece marcado.

El signo es aceptado después de aprox. 1 segundo y el renglón de selección se cierra.

**2** Con **<A...9>** completar la identificación (ID) y confirmar.

**Corrección de errores durante el ingreso**

Con **< >** borre todos los signos hasta llegar al error e ingrese nuevamente los signos correctamente.

#### <span id="page-21-0"></span>**4.2.4 Colocar una cubeta**

**Cubetas redondas (con y sin código de barras)**

En el momento de colocar una cubeta con código de barras se inicia la medición, y en el caso de métodos sin código de barras, hay que seleccionar el método manualmente.

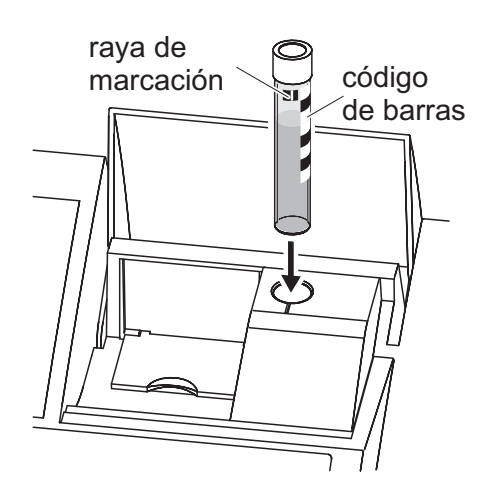

- **1** Abrir la tapa del compartimento de cubetas.
- **2** Cerrar la tapa interior.
- **3** Introducir la cubeta redonda provista del código de barras hasta el fondo del compartimento para cubetas redondas. Orientar la raya de marcación hacia adelante en dirección de la muesca del compartimento de cubetas redondas.

El fotómetro selecciona el método conforme al código de barras e inicia la medición automáticamente.

En el caso de cubetas sin código de barras: Seleccionar a mano el método directamente en el instrumento.

Cerrar la tapa interior.

Colocar la cubeta redonda hasta el fondo del compartimento para cubetas redondas.

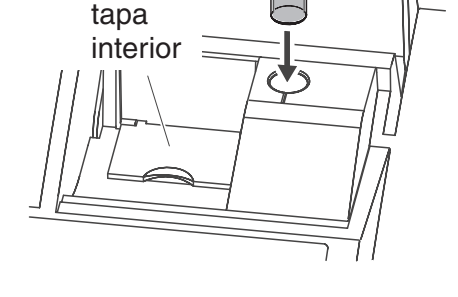

**Cubeta rectangular (con o sin AutoSelector)** Si la tapa interior está demasiado abierta, el sistema le avisa que debe cerrar la tapa interior.

El AutoSelector, incluído en los juegos de ensayos para cubetas rectangulares, tiene a un costado un código de barras que identifica el número de un método determinado. Al colocar el AutoSelector en el compartimento de cubetas redondas, el fotómetro lee automáticamente el código de barras y selecciona el método adecuado correspondiente. Los métodos propios definidos por el usuario y los métodos libres de reactivos por lo general no poseen ningún AutoSelector, por lo cual no pueden ser reconocidos automáticamente. En este caso seleccione manualmente el método y luego coloque la cubeta.

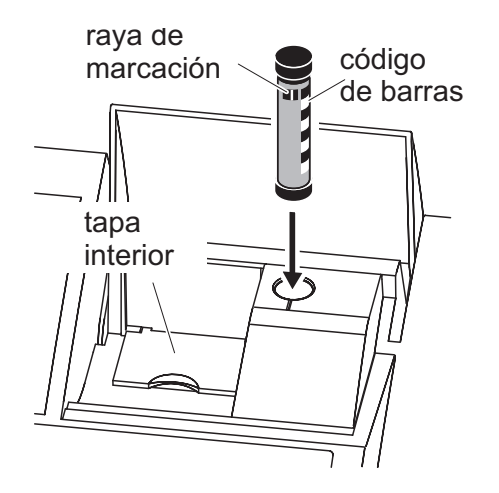

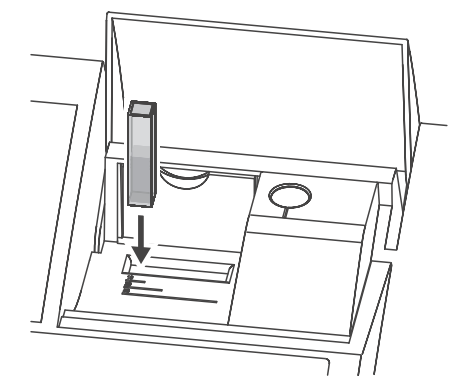

- **1** Abrir la tapa del compartimento de cubetas.
- **2** Introducir el AutoSelector hasta el fondo del compartimento de cubetas redondas. Orientar la raya de marcación hacia adelante en dirección de la muesca del compartimento de cubetas redondas.
	- El fotómetro selecciona el método correcto en base al código de barras.

En el caso de método sin AutoSelector: Seleccionar a mano el método directamente en el instrumento.

- **3** Abrir la tapa interior.
- **4** Introducir la cubeta rectangular verticalmente hasta el fondo y orientarla con el tope izquierdo del compartimento. Los costados mate de la cubeta rectangular deberán quedar orientados hacia adelante y hacia atrás.

Al colocar la cubeta rectangular (1, 2, 5 cm) y aplicando el AutoSelector, se selecciona automáticamente el rango de medición correcto.

El fotómetro está equipado con un dispositivo que reconoce fuentes luminosas ajenas. En caso que la luz proveniente de una fuente luminosa ajena fuera excesiva, una indicación del instrumento le avisa que debe cerrar la tapa del compartimento de cubetas.

#### <span id="page-22-0"></span>**4.2.5 Cubetas empleables**

Dependiendo del rango de longitud de onda, hay diferentes cubetas adecuadas para cada caso. Además de las cubetas redondas, son adecuadas todas

las cubetas rectangulares de vidrio, cuarzo o plástico, cuyas superficies laterales son mate (vea el párrafo 8.1). Aquellas cubetas con superficies laterales claras o acanaladas no son reconocidas automáticamente con toda seguridad por el sistema.

Antes de iniciar una serie de medición, se recomienda hacer un ensayo de prueba, en especial al emplear cubetas de plástico de un sólo uso, para ver si éstas son adecuadas.

Para mediciones en la banda ultravioleta bajo 320 nm, las cubetas de vidrio y las cubetas de tipo comercial de material sintético PS, bajo 280 nm y las cubetas de material sintético de tipo comercial PMMA no son adecuadas debido a sus características de transmisión. Por lo tanto, para aplicaciones en la banda ultravioleta utilice cubetas de cuarzo o bien, cubetas de material sintético de un solo uso que hayan sido probadas con éxcito.

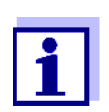

Con respecto a los detalles sobre el nivel mínimo de llenado y al volumen mínimo de llenado de los diferentes tipos de cubeta, consulte el capítulo 7 ESPECIFICACIONES TÉCNICAS.

#### <span id="page-23-1"></span><span id="page-23-0"></span>**4.3 Ajuste al cero**

Para poder calcular los valores medidos en el modo *Concentración*, *Absorbancia / % Transmisión*, *Especial / Múltiples longitudes de onda*, *Cinética* y OptRF es necesario disponer de un ajuste cero válido. Al efectuar el ajuste cero se mide la absorbancia mediante una cubeta con agua destilada ("cubeta cero"), guardando el valor obtenido.

**Ajuste cero de fábrica para mediciones de la concentración**

Para todas las mediciones con juegos de ensayos WTW (modo *Concentración*), se dispone de un valor de ajuste cero determinado ya en la fábrica. Recomendamos reemplazar este valor por el valor de un ajuste cero propio. Si para un determinado método se tiene ya el valor del ajuste cero, en el display aparece en la parte superior a la derecha la fecha y la hora del último ajuste cero.

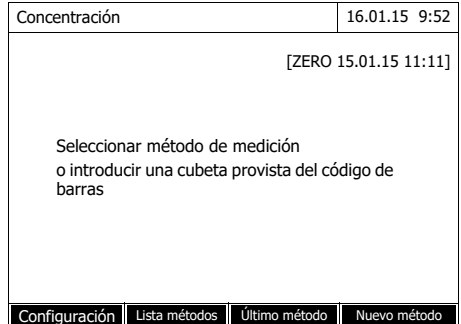

#### **Ajuste cero para mediciones de la extinción**

El ajuste cero deberá ser efectuado en el modo *Absorbancia* y por separado para cada tipo de cubeta y para cada longitud de onda empleada. Si ya se dispone del valor del ajuste cero para el tipo de cubeta que se ha colocado y con la longitud de onda seleccionada, en el display aparece en la parte superior a la derecha la fecha y la hora del último ajuste cero.

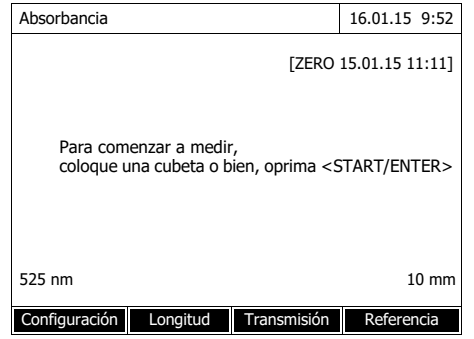

Si aún no se ha efectuado el ajuste cero, el fotómetro solicita que se efectúe el ajuste cero.

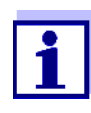

Las cubetas tienen que estar absolutamente limpias y no presentar ralladura alguna.

Emplee para el ajuste cero siempre con una cubeta del mismo tipo que para la medición de la muestra.

**¿A que hay que prestar atención al efectuar el ajuste cero?**

#### **Ajuste cero con cubeta redonda:**

- Emplear sólo una cubeta redonda limpia y que no esté rayada, con agua destilada. El nivel mínimo de llenado es de 20 mm. En el paquete de entrega del instrumento está incluida una cubeta de referencia cero llena.
- La cubeta de referencia cero puede ser utilizada, en principio, las veces que se quiera. Pero revise la cubeta de referencia cero regularmente para ver si está sucia o deteriorada con rayaduras. En caso necesario rellénela nuevamente o bien, cámbiela completamente por una nueva (por lo menos cada 24 meses).

#### **Ajuste cero con cubeta rectangular:**

- En el caso de las cubetas rectangulares, el ajuste cero debe hacerse con el mismo tipo de cubeta (de la misma marca y material [por ejemplo vidrio óptico, cuarzo, material sintético]), como la utilizada para la medición. Esto es importante, dado a que las características de absorción del vidrio difieren de un fabricante al otro. En caso de cambiar el tipo de cubeta, repetir el ajuste cero con el nuevo tipo.
- Limpiar la cubeta rectangular antes de hacer el ajuste cero y llenarla con agua destilada. El nivel mínimo de llenado es de 20 mm.
- Introducir la cubeta rectangular en el compartimento con la misma orien-

tación que durante el ajuste cero (por ejemplo con la impresión de la cubeta siempre al lado izquierdo).

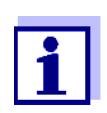

Consulte en el [capítulo 7 ESPECIFICACIONES](#page-38-2) TÉCNICAS los datos y requerimientos especiales de las cubetas. Tenga presente especialmente que la transmitancia espectral de la cubeta tiene que ser apta para la aplicación prevista (ejemplo cubeta de cuarzo para la gama de radiación ultravioleta).

#### **Efectuar el ajuste cero** El procedimiento del ajuste cero es análogo para los modos *Concentración*, *Absorbancia / % Transmisión*, *Especial / Múltiples longitudes de onda*, *Cinética* y *OptRF*.

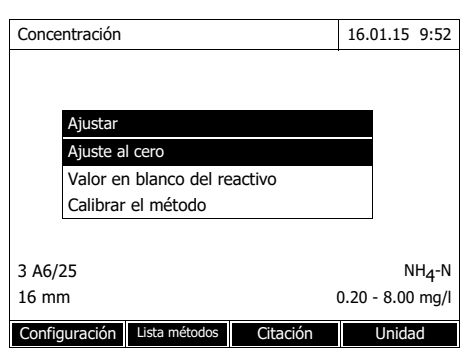

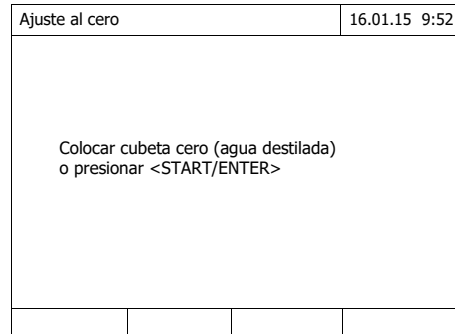

- **1** En cada modo oprimir la tecla **<ZERO·BLANK>**.
- **2** (sólo en el modo *Concentración*: Seleccionar *Ajuste al cero* y confirmar.

Se abre la ventana para el ajuste cero.

**3** Colocar la cubeta de referencia cero (vea el [párrafo 4.2.4 COLOCAR](#page-21-0) UNA [CUBETA\)](#page-21-0).

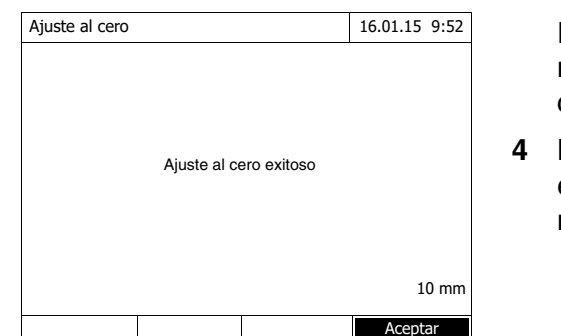

El fotómetro inicia automáticamente el ajuste cero y guarda a continuación el valor resultante.

**4** Luego que el ajuste cero ha sido efectuado con éxcito, cambiar al modo de medición con *[*Aceptar*]*.

#### **Validez del ajuste cero**

Los datos del ajuste cero de cada tipo de cubeta son guardados por separado en el fotómetro. Mientras los datos sean válidos, serán empleados automáticamente en otros tipo de cubeta en caso que se hubiese efectuado un cambio del tipo. La validez y su duración dependen de cada modo:

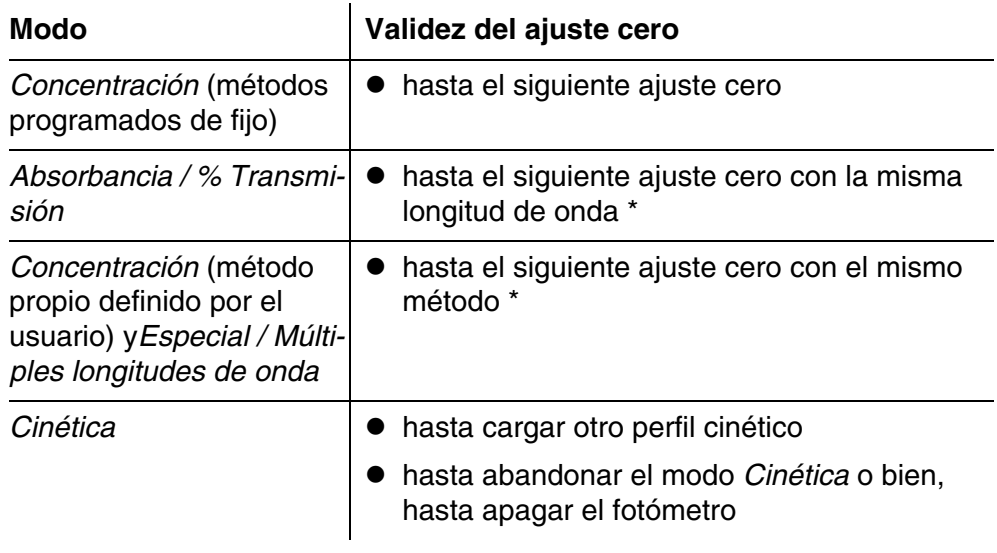

Si en algún momento se abandona la longitud de onda o el método, el fotómetro indica la presencia de un ajuste cero y cuando fue efectuado. Así Ud. puede decidir si desea emplear este ajuste cero o si prefiere efectuar un ajuste cero nuevo.

En los siguientes casos es recomendable repetir el ajuste cero:

- **¿Cuando conviene repetir el ajuste cero ?**
- Cuando el instrumento ha sido sometido a esfuerzos mecánicos, por ejemplo conmociones fuertes o transporte rudo
- Cuando la temperatura ambiente ha variado en más de 5 °con respecto al último ajuste cero
- Por lo menos una vez a la semana
- Al emplear un nuevo tipo de cubeta (otra marca, vidrio de otro tipo)
- Siempre cuando se desee medir con la máxima exactitud posible.

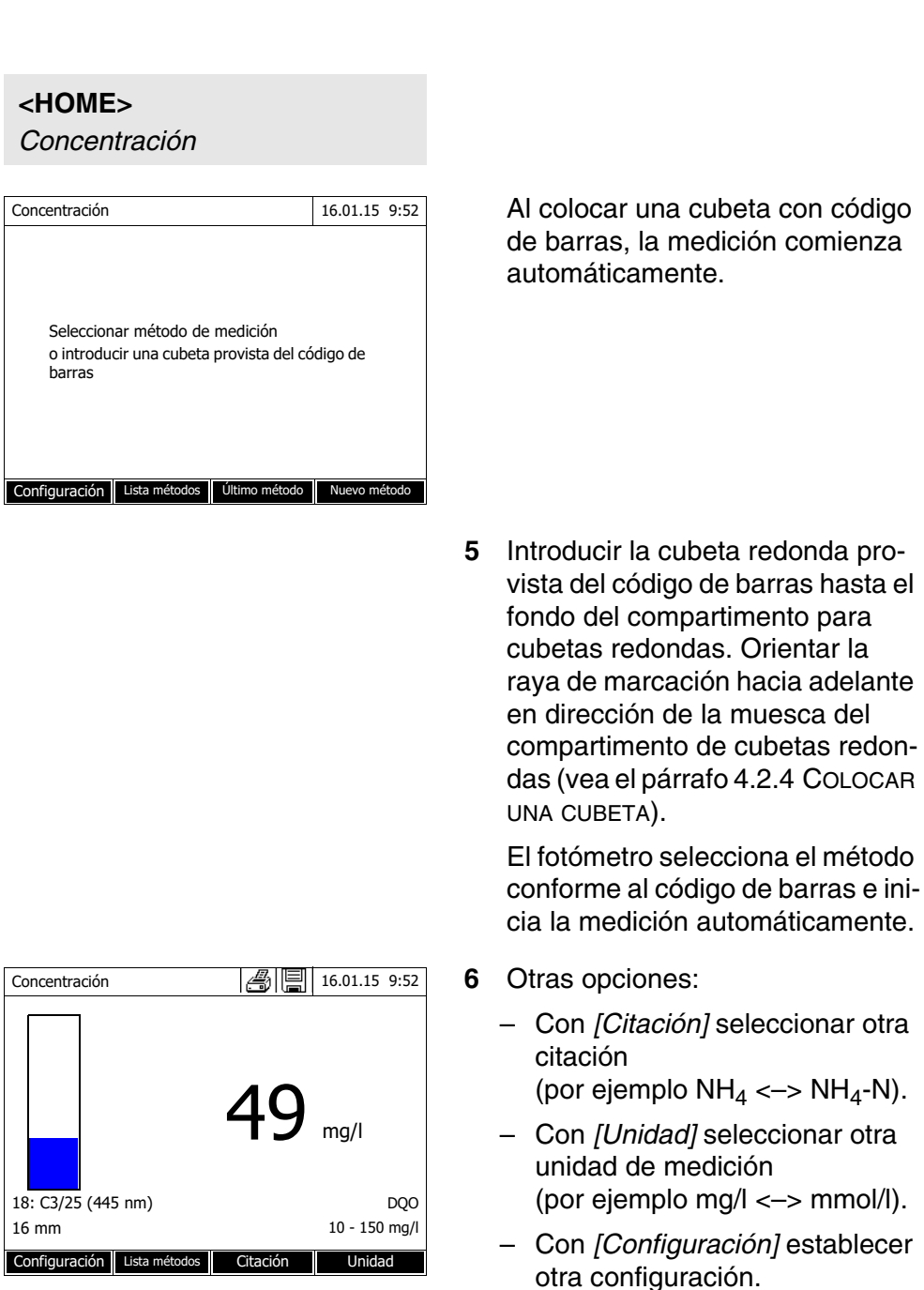

#### <span id="page-27-0"></span>**4.4 Mediciones en el modo** *Concentración*

#### <span id="page-27-1"></span>**4.4.1 Medición de ensayos de cubetas con código de barras**

#### <span id="page-28-0"></span>**4.4.2 Medición de ensayos reactivos con AutoSelector**

El AutoSelector tiene en un costado un código de barras, que codifica el número de un método. Al colocar el AutoSelector en el compartimento de cubetas redondas, el fotómetro lee automáticamente el código de barras y selecciona el método adecuado correspondiente.

#### **<HOME>**

*Concentración*

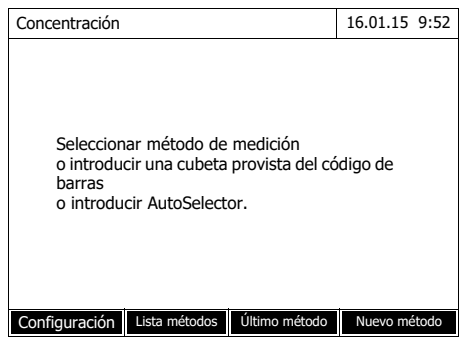

**1** Abrir la tapa del compartimento de cubetas.

- **2** Introducir el AutoSelector hasta el fondo del compartimento de cubetas redondas. Orientar la raya de marcación hacia adelante en dirección de la muesca del compartimento de cubetas redondas (vea el [párrafo 4.2.4\)](#page-21-0). El fotómetro selecciona el método correcto en base al código de barras.
- **3** Colocar la cubeta rectangular. Al colocar la cubeta rectangular (1, 2, 5 cm) se selecciona automáticamente el rango de medición correcto.

El fotómetro inicia la medición automáticamente.

- **4** Otras opciones:
	- Con *[Citación]* seleccionar otra citación
		- (por ejemplo  $NH<sub>4</sub> \leftarrow > NH<sub>4</sub>$ -N).
	- Con *[Unidad]* seleccionar otra unidad de medición (por ejemplo mg/l <–> mmol/l).
	- Con *[Configuración]* establecer otra configuración.

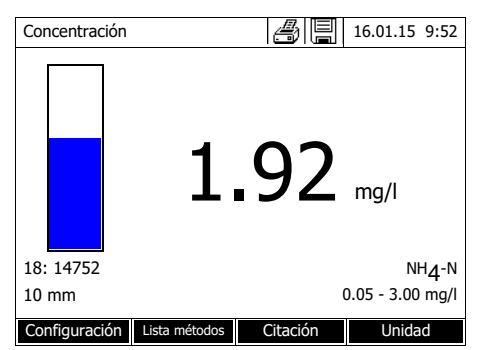

#### <span id="page-29-0"></span>**4.5 Medir Absorbancia / % Transmisión**

#### <span id="page-29-1"></span>**4.5.1 Información general**

La absorbancia y la transmisión se miden sin emplear ningún método o perfil. Toda la configuración se hace durante la medición.

**Medir contra Absorbancia de referencia** La absorbancia (extinción) o la transmisión pueden ser medidas contra la absorbancia (extinción) del ajuste cero o bien, contra una *Absorbancia de referencia* determinada propia.

#### <span id="page-29-2"></span>**4.5.2 Efectuar la medición de la absorbancia y de la transmisión**

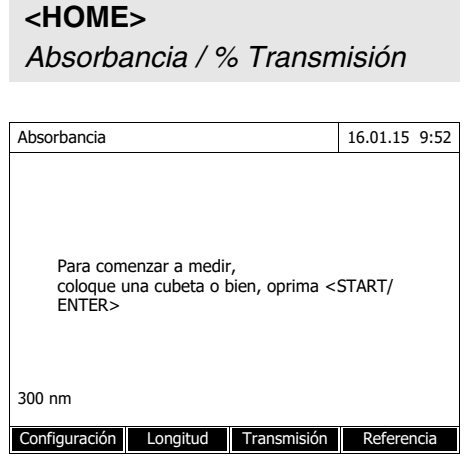

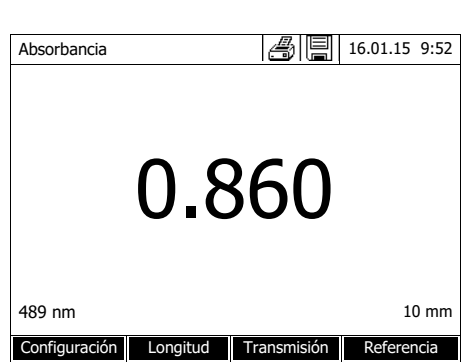

La configuración de la última medición aún está activa.

- **1** Con *[Longitud onda]* modificar en caso dado, la longitud de onda.
- **2** Con *[Absorbancia]* <–> *[Transmisión]* alternar entre la medición de la absorbancia y la medición de la transmisión.
- **3** En caso dado emplear una medición de referencia con *[Referencia]* o bien, graduar nuevamente.
- **4** Colocar la cubeta (cubeta redonda o bien, cubeta rectangular) (vea el [párrafo 4.2.4 COLOCAR](#page-21-0) UNA [CUBETA\)](#page-21-0).

El fotómetro inicia la medición automáticamente.

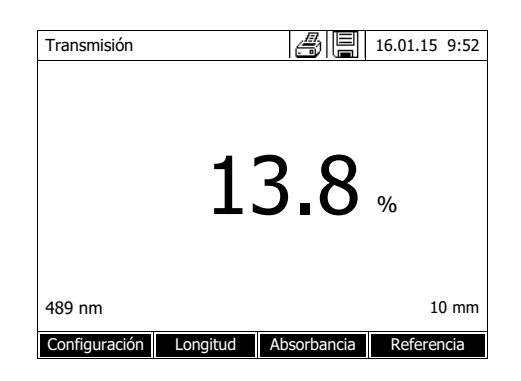

**5** En caso dado alternar la indicación con *[Absorbancia]* <–> *[Transmisión]* de *Absorbancia* a *Transmisión* o bien, a la inversa.

## <span id="page-31-0"></span>**5 Mantenimiento, limpieza**

<span id="page-31-1"></span>**5.1 Cambiar las pilas tampón**

## **ATENCIÓN**

**Existe el peligro de explosión si se emplean pilas inadecuadas. Emplear exclusivamente pilas alcalinas al manganeso, herméticas, que no se vacíen.** 

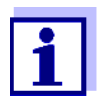

La fecha y al hora del fotómetro permanecen inalteradas si Ud. deja el instrumento conectado durante el cambio de las pilas o si coloca las pilas nuevas en menos de un minuto, después de haber quitado las pilas agotadas.

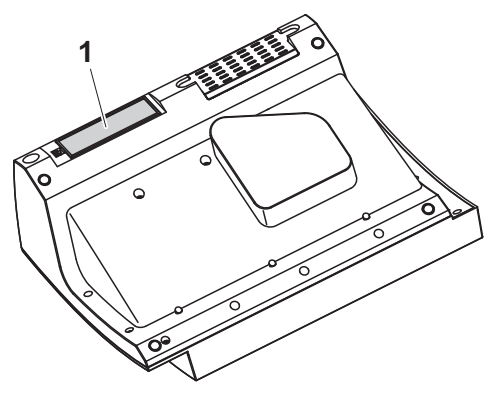

- **1** Colocar el instrumento con la parte inferior hacia arriba sobre una superficie blanda.
- **2** Quitar la tapa (1).
- **3** Sacar las cuatro pilas agotadas del compartimento.
- **4** Colocar cuatro pilas nuevas en el compartimento de pilas. Al colocar las pilas, prestar atención a la polaridad correcta. Los signos  $\pm$  del compartimento de pilas deben coincidir con los signos  $\pm$  de cada pila.
- **5** Cerrar la tapa del compartimento.

**Vida útil de las pilas** El consumo eléctrico del reloj es mínimo. La vida útil de pilas de buena calidad es de cinco años, por lo menos.

**Eliminación de las pilas agotadas** Entregue las pilas en un lugar de recolección adecuado, conforme a las directivas locales vigentes de eliminación de productos contaminantes. Es ilegal deshacerse de las pilas en la basura doméstica.

> Dentro de la Unión Europea las pilas/baterías recargables se sacan al final de la vida útil del instrumento en plantas procesadoras de resíduos industriales, donde los instrumentos son entregados para su reciclaje o eliminación.

#### <span id="page-32-3"></span><span id="page-32-0"></span>**5.2 Limpieza**

Especialmente en el caso que una cubeta se ha quebrado, o bien, en el caso de un accidente con reactivos, hay que limpiar el fotómetro inmediatamente (vea también el [párrafo 6.1 MEDIDAS](#page-34-2) A TOMAR EN CASO QUE SE ROMPA UNA [CUBETA\)](#page-34-2).

#### <span id="page-32-1"></span>**5.2.1 Limpiar la carcasa**

#### **OBSERVACION**

*Las partes de la caja del instrumento son de plástico (ABS, PMMA y PC). Por lo tanto, evitar el contacto con acetona, etanol o con agentes de limpieza que contengan disolventes. Elimine inmediatamente las salpicaduras de acetona y disolventes similares.*

Manera de limpiar la carcaza del fotómetro:

- En caso de suciedad, limpie la superficie de la caja del fotómetro con un paño limpio y suave, empleando agua y una solución jabonosa suave.
- Elimine las salpicaduras de productos químicos inmediatamente.
- Para desinfectar el instrumento puede aplicar por corto tiempo isopropanol.

#### <span id="page-32-4"></span><span id="page-32-2"></span>**5.2.2 Limpiar el compartimiento**

#### **OBSERVACION**

*La superficie del compartimento de cubetas es de material sintético (PPO/ PS, PMMA). Por lo tanto, evitar el contacto con acetona, etanol o con agentes de limpieza que contengan disolventes. Elimine inmediatamente las salpicaduras de acetona y disolventes similares.*

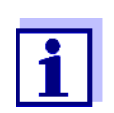

Si se ha quebrado una cubeta, hay que limpiar el compartimento de cubetas inmediatamente. Proceda como se explica en el [párrafo 6.1](#page-34-2).

Por lo general no es necesaria la limpieza de rutina del compartimento de cubetas. Elimine acumulaciones de polvo y suciedad con un paño húmedo suave y sin pelusas. Para eliminar incrustaciones pertinaces (por ejemplo restos de reactivos) aplique brevemente isopropanol. Limpie en especial las partes laterales en la zona inferior del compartimiento para cubetas rectangulares, donde se encuentran las barreras de luz para el reconocimiento automático de cubetas.

#### <span id="page-33-1"></span><span id="page-33-0"></span>**5.2.3 Limpiar la lente detectora**

Por lo general no es necesaria la limpieza de rutina de la lente detectora. Sin embargo, la limpieza de la lente detectora puede ser necesaria en los siguientes casos:

- En caso que la lente estuviera sucia a simple vista, por ejemplo al haberse quebrado una cubeta o bien, después de un accidente con reactivos (vea también el [párrafo 6.1 MEDIDAS](#page-34-2) A TOMAR EN CASO QUE SE ROMPA UNA [CUBETA\)](#page-34-2).
- Cuando el instrumento reacciona con la indicación del error *Calibración de la longitud de onda* durante la auto-prueba después de haberlo conectado (vea el [párrafo 6.2](#page-35-1)), debido a eventuales efectos por acumulaciones de reactivos o por influencia del medio ambiente.

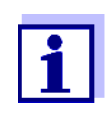

Si la lente se ensucia con frecuencia (error *Calibración de la longitud de onda* durante la auto-prueba), verifique si se está trabajando con el instrumento bajo las condiciones especificadas. Para ello consulte las indicaciones del [párrafo 3.1.](#page-11-3)

Para limpiar la lente detectora, proceda de la siguiente manera:

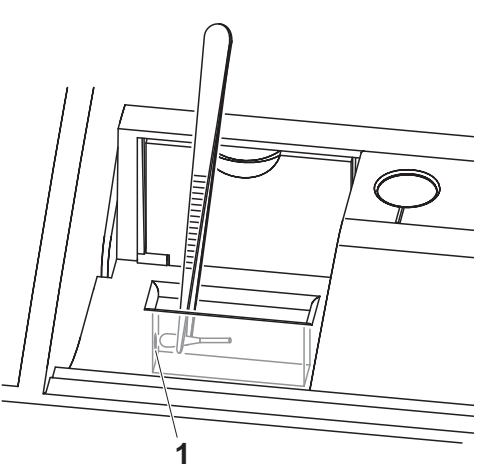

La lente detectora se encuentra en la parte frontal izquierda del compartimiento para cubetas rectangulares (pos. 1).

- **1** Apague el fotómetro.
- **2** Corte un extremo de un bastoncillo de algodón (aprox. 2 cm).
- **3** Utilice una pinza o un alicate de punta fina para tomar el pedazo de bastoncillo. Limpie la lente con la cabeza seca del bastoncillo. Con movimientos giratorio del centro de la lente hacia afuera desplace la cabeza de algodón. Para eliminar suciedad persistente humedezca un poco el bastoncillo con agua desionizada o bien, isopropanol.

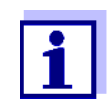

Luego de volver a poner en funcionamiento el instrumento, lleve a cabo una corrida de supervisión y control para todas las mediciones del instrumento (ACA).

## <span id="page-34-0"></span>**6 Diagnóstico y corrección de fallas**

<span id="page-34-2"></span><span id="page-34-1"></span>**6.1 Medidas a tomar en caso que se rompa una cubeta**

#### **ADVERTENCIA**

**Las cubeta pueden contener sustancias peligrosas. Si el contenido se ha vaciado, tener presente las indicaciones de peligro de la cubeta. En caso necesario, proceder de acuerdo a las instrucciones (uso de gafas de seguridad, guantes protectores, etc.).**

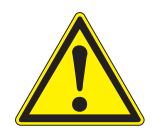

#### **ATENCIÓN**

**No invertir el fotómetro para que el líquido escurra! En tal caso el líquido podría entrar en contacto con partes electrónicas, deteriorando el fotómetro.**

El fotómetro posee un dispositivo de vaciado, a través del cual escurre el contenido de la cubeta rota, sin deteriorar el instrumento.

#### **Forma de proceder al romperse una cubeta**

- **1** Desconectar el fotómetro y desenchufarlo de la red.
- **2** Dejar escurrir el líquido en un recipiente adecuado y eliminar el material de empaque de los reactivos conforme a la reglamentación vigente.
- **3** Eliminar cuidadosamente los restos del vidrio, por ejemplo con ayuda de unas pinzas.
- **4** Limpiar cuidadosamente el compartimiento de la cubeta, empleando un paño húmedo, sin pelusas Para eliminar incrustaciones persistentes, aplique brevemente isopropanol. Limpie en especial las partes laterales en la zona inferior del compartimiento para cubetas rectangulares, donde se encuentran las barreras de luz para el reconocimiento automático de cubetas.
- **5** Esperar hasta que el compartimiento esté totalmente seco.

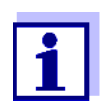

Luego de volver a poner en funcionamiento el instrumento, lleve a cabo una corrida de supervisión y control para todas las mediciones del instrumento.

Si el instrumento indica un error de calibración de la longitud de onda al ponerlo en funcionamiento, se debe probablemente a que la lente está sucia. Limpie en este caso la lente conforme al [párrafo 5.2.3 LIMPIAR](#page-33-1) LA LENTE [DETECTORA](#page-33-1).

 $\overline{1}$ 

#### <span id="page-35-1"></span><span id="page-35-0"></span>**6.2 Problemas y como solucionarlos**

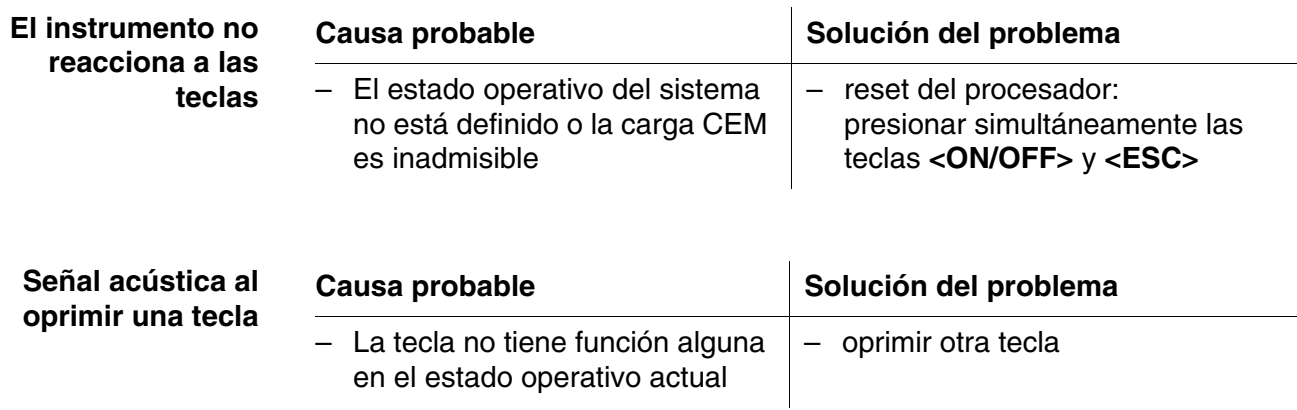

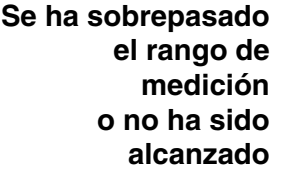

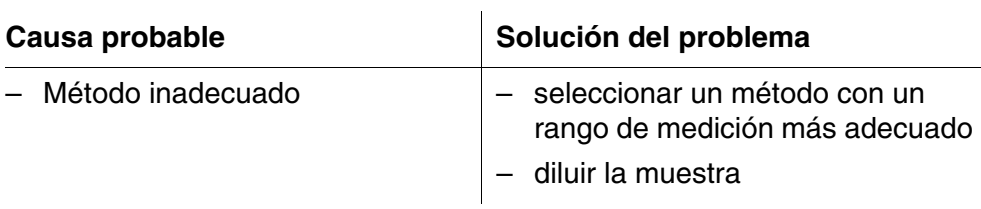

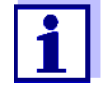

En el modo *Concentración* puede visualizar Ud. el valor actual de la extinción a manera de información adicional (*[Configuración]*/ *Mostrar absorbancia*).

**La auto-prueba no funciona. El instrumento avisa** *Retirar cubeta*

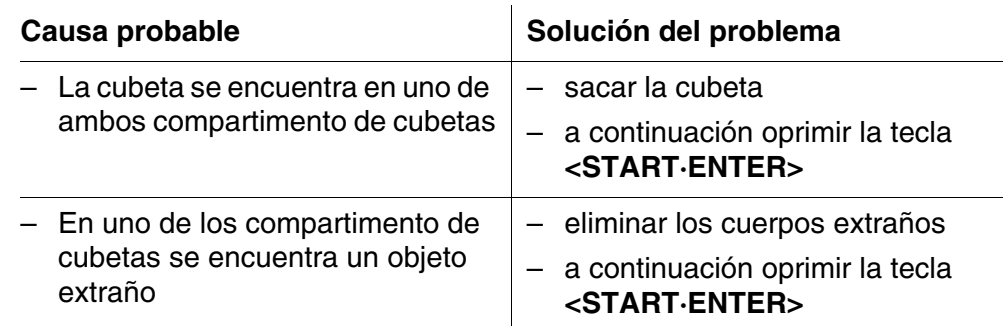

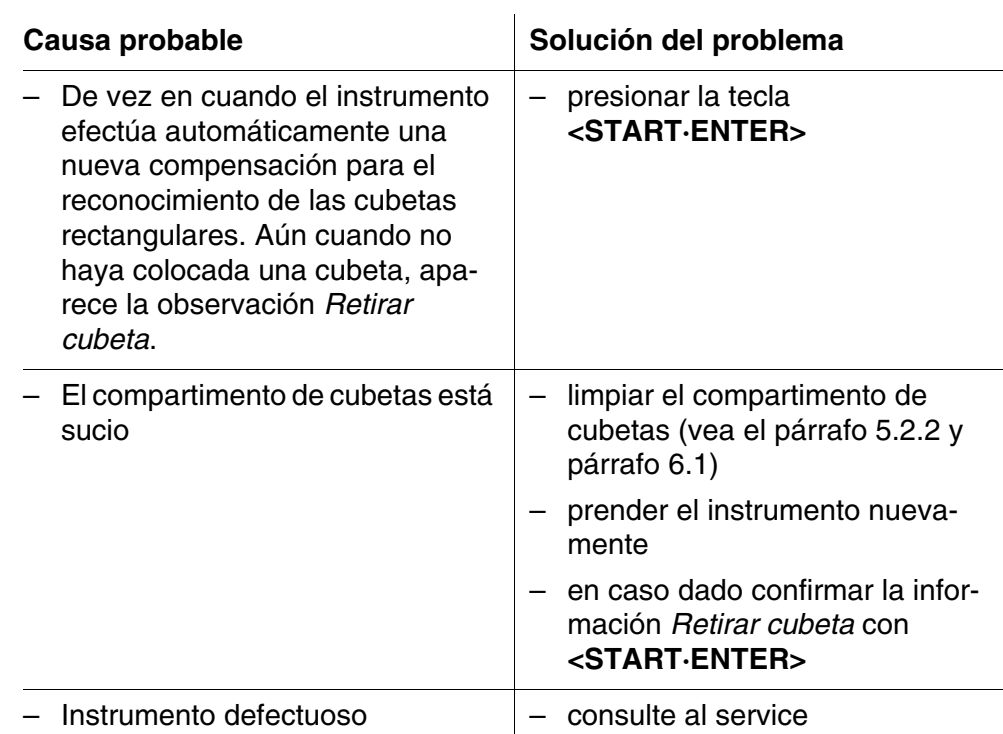

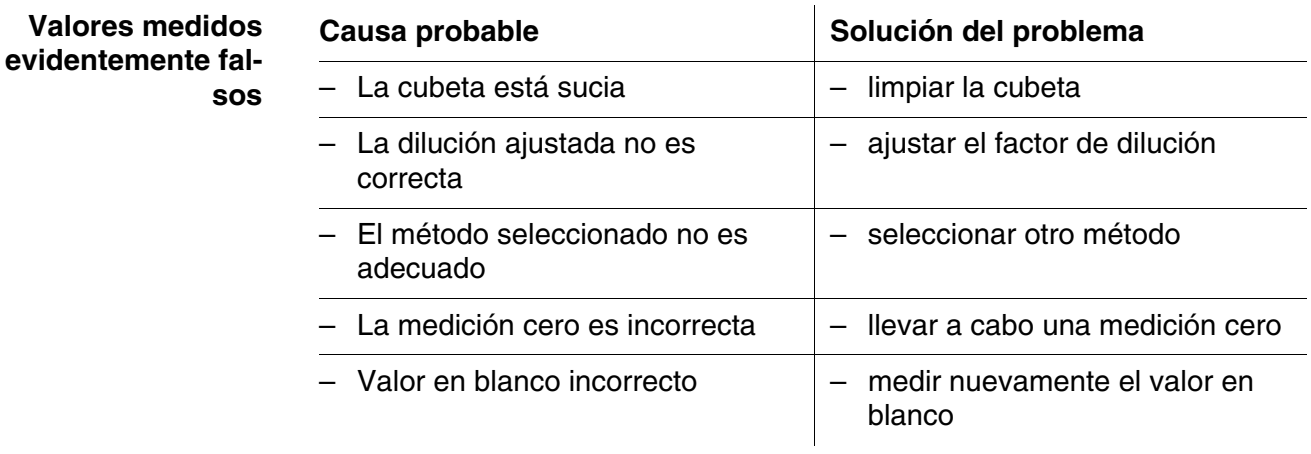

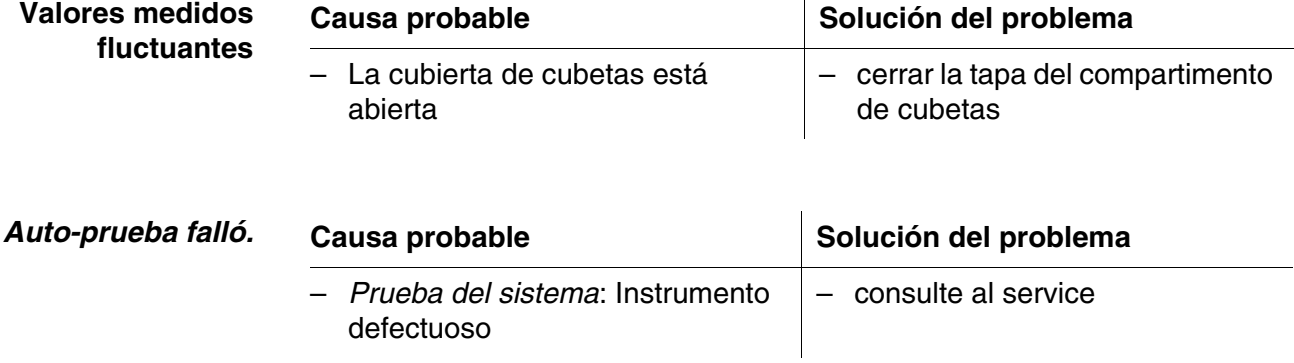

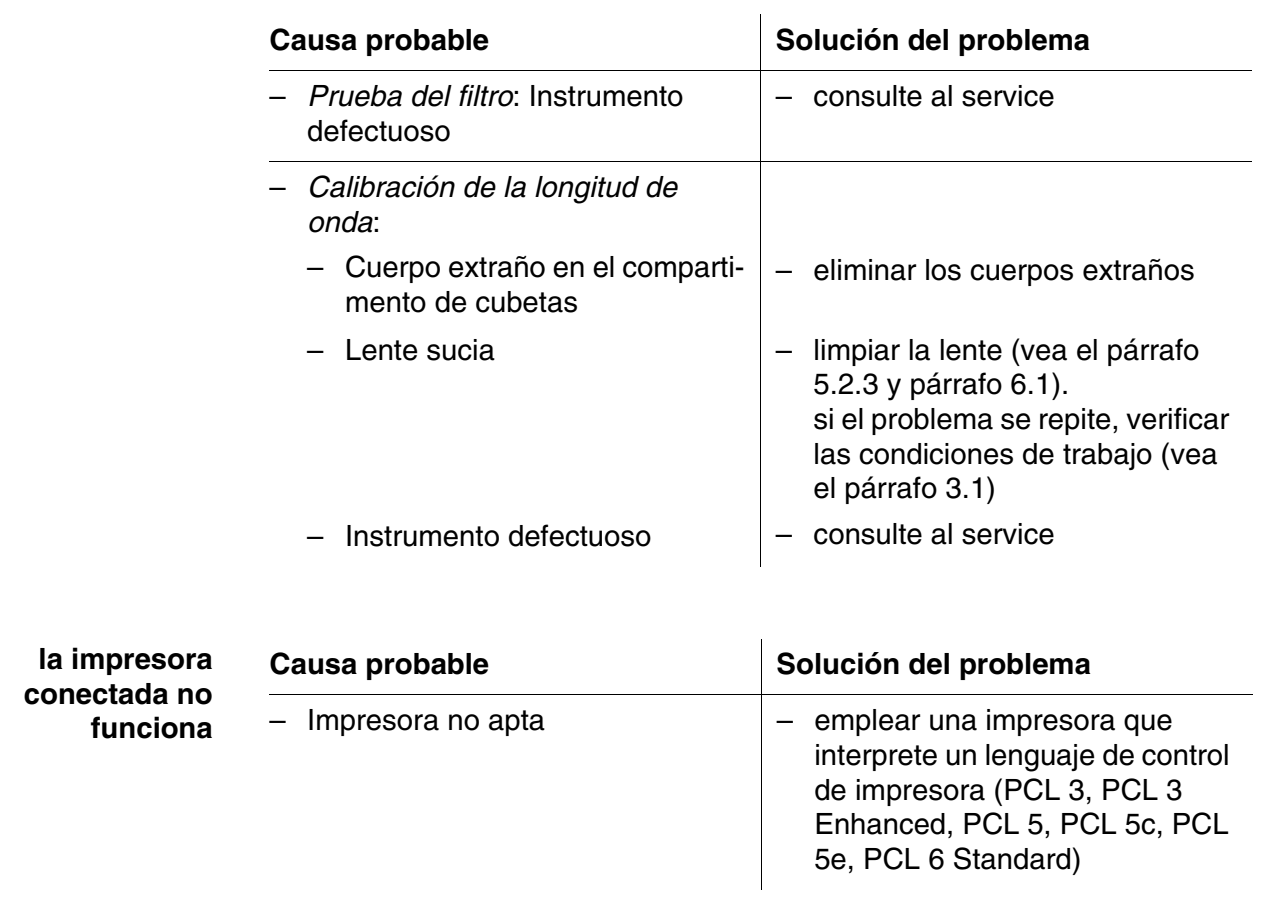

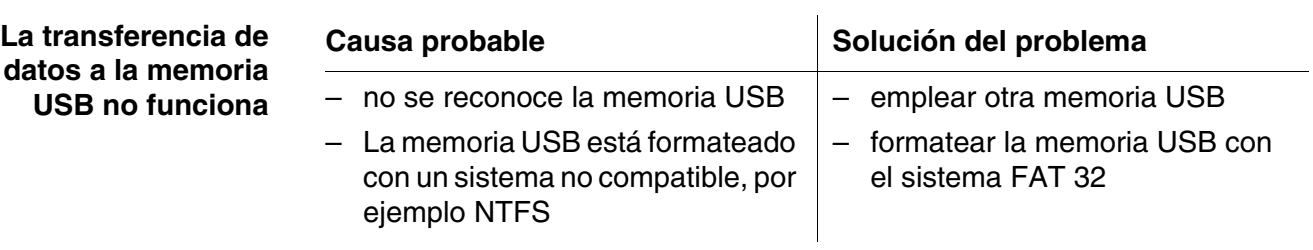

<span id="page-38-2"></span><span id="page-38-0"></span>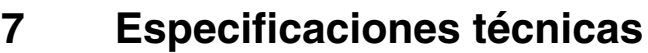

#### <span id="page-38-1"></span>**7.1 Características de medición**

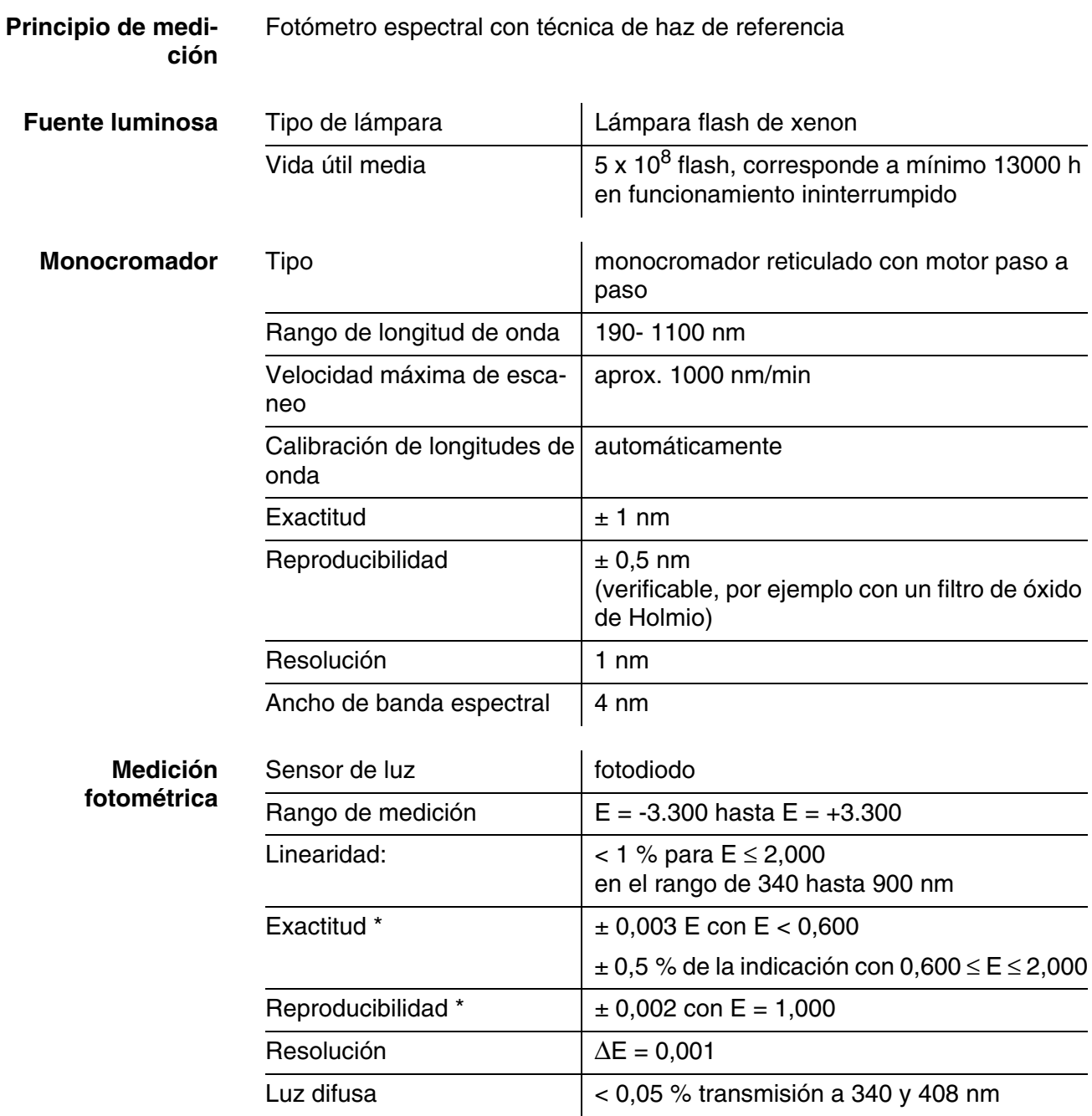

*\* en el rango de 200nm hasta 1000nm*

**Cubetas empleables**

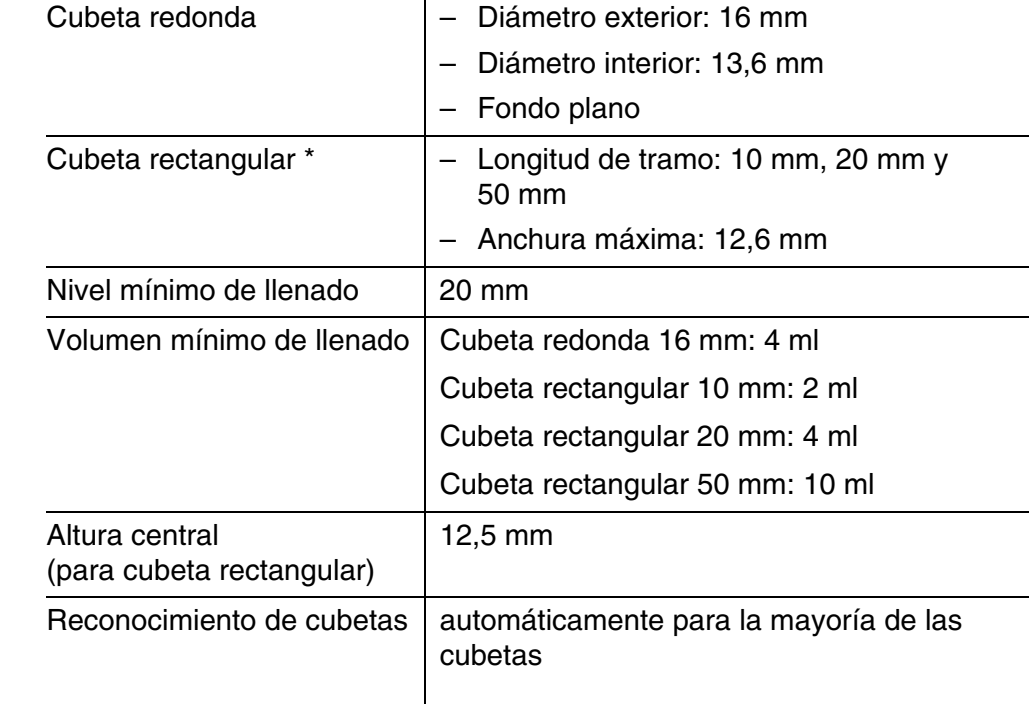

*\* Dependiendo del rango de longitud de onda, hay diferentes cubetas adecuadas para cada caso. Además de las cubetas redondas, son adecuadas todas las cubetas rectangulares de vidrio, cuarzo o plástico, cuyas superficies laterales son mate (vea el párrafo 8.1). Aquellas cubetas con superficies laterales claras o acanaladas no son reconocidas automáticamente con toda seguridad por el sistema.* 

*Antes de iniciar una serie de medición, se recomienda hacer un ensayo de prueba, en especial al emplear cubetas de plástico de un sólo uso, para ver si éstas son adecuadas. Para mediciones en la banda ultravioleta bajo 320 nm, las cubetas de vidrio y las cubetas de tipo comercial de material sintético PS, bajo 280 nm y las cubetas de material sintético de tipo comercial PMMA no son adecuadas debido a sus características de transmisión. Por lo tanto, para aplicaciones en la banda ultravioleta utilice cubetas de cuarzo o bien, cubetas de material sintético de un solo uso que hayan sido probadas con éxcito.*

#### Modos de medición **·** Concentración

- Medición con métodos fijos programados, adaptados al programa de juegos de ensayo de WTW
- Selección automática del método en juegos de ensayos con código de barras
- Apoyo del programa en la elaboración de método adicionales propios (max. 100)
- Citaciones y unidades dependientes del método
- Indicación activable del valor de la extinción (absorbancia)
- Actualización de los datos de los métodos a través del Internet
- Absorbancia / % Transmisión
	- Medición posible contra el propio valor de absorbancia de referencia
- Longitudes de onda múltiples
	- Cálculos libremente definidos con valores de absorbancia (extinción) en hasta 10 longitudes de onda diferentes
	- Cálculos archivables a modo de métodos (max. 499)

#### Modos de medición  $\bullet$  Espectro

- Modo de absorbancia o bien, modo % transmisión
- Límites libremente seleccionables dentro del rango de longitud de onda
- Espaciamiento: 1 nm
- Duración de registro para el rango de longitud de onda completo: < 7 min
- Configuraciones archivables como perfiles
- Funciones de evaluación: muestreo o exploración del cursor, zoom, reconocimiento Min./Max., determinación del área pico (peak), derivación, igualación, multiplicación con constantes, adición de constantes, adición y sustracción de espectros, división y cuocientes de dos espectros
- **•** Cinética
	- Modo de absorbancia o bien, modo % transmisión
	- Intervalo mínimo ajustable de exploración: 1 s (cuando la absorbancia de la solución de medición es más alta, se prolonga el intervalo de exploración debido a la duración más larga de la medición individual)
	- Configuraciones archivables como perfiles (max. 20)
	- Funciones de evaluación: muestreo o exploración del cursor, Zoom, determinación min./max., cálculo de la pendiente (para sólo un intervalo o bien, para el total), actividad encímica
- Medición OptRF
	- Mediciones con métodos fijos programados, para los cuales no se requiere ningún juego de ensayos
	- Citación dependiente del método

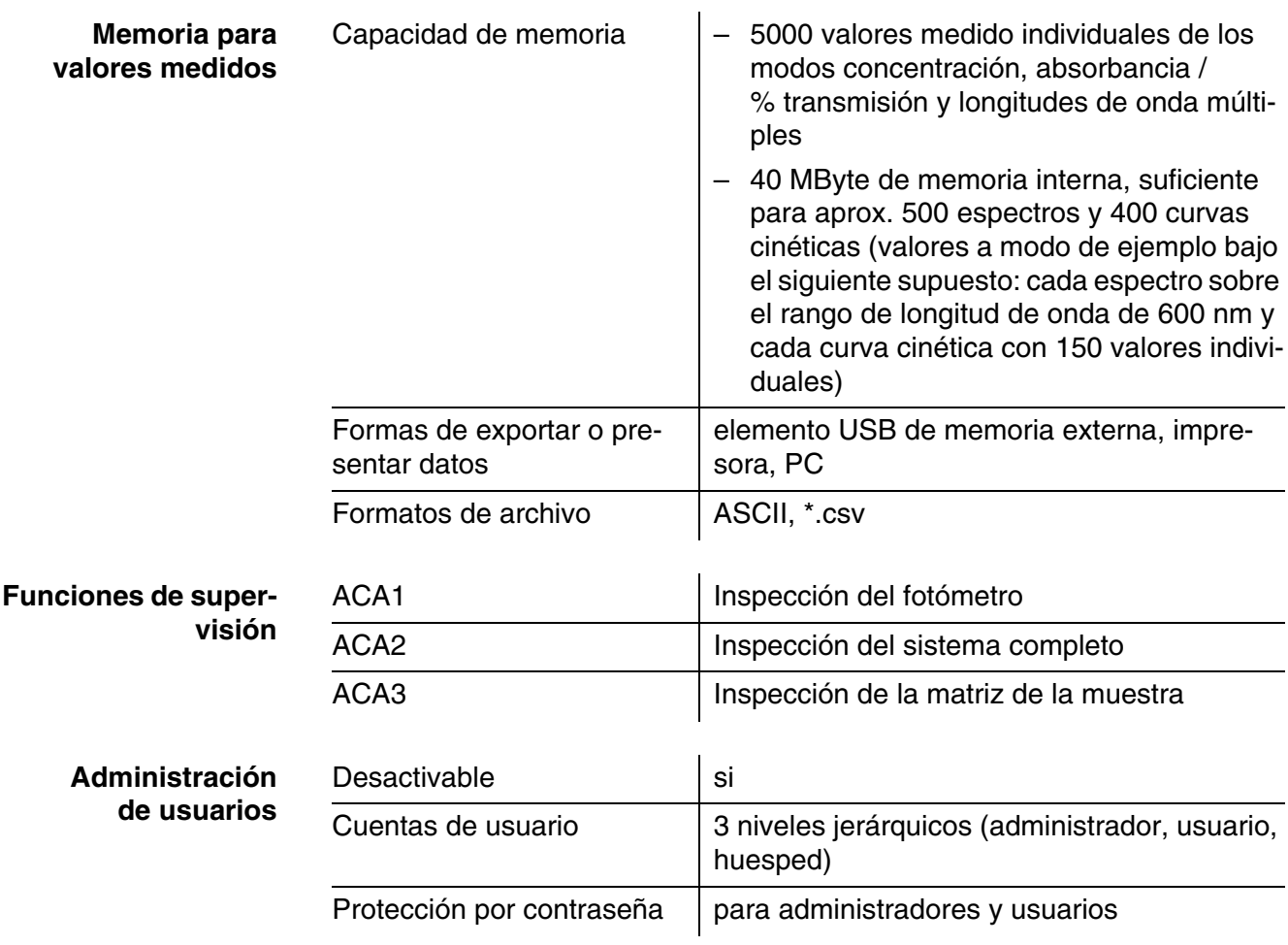

#### <span id="page-41-0"></span>**7.2 Documentación del valor medido y aseguramiento de la calidad**

## <span id="page-41-1"></span>**7.3 Datos generales del instrumento**

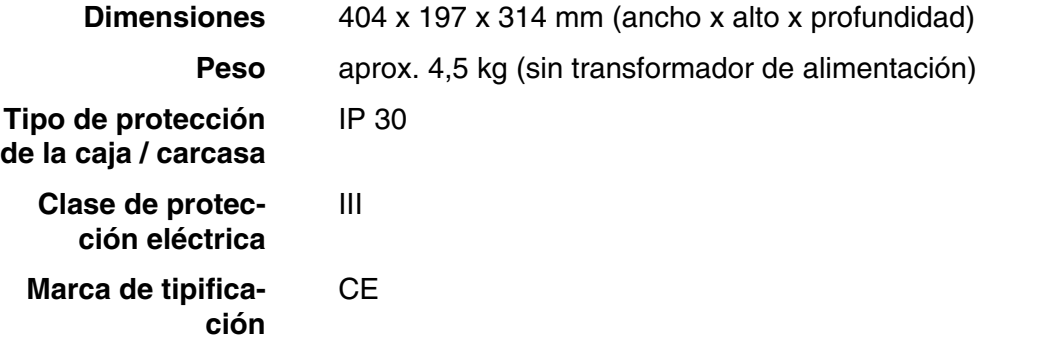

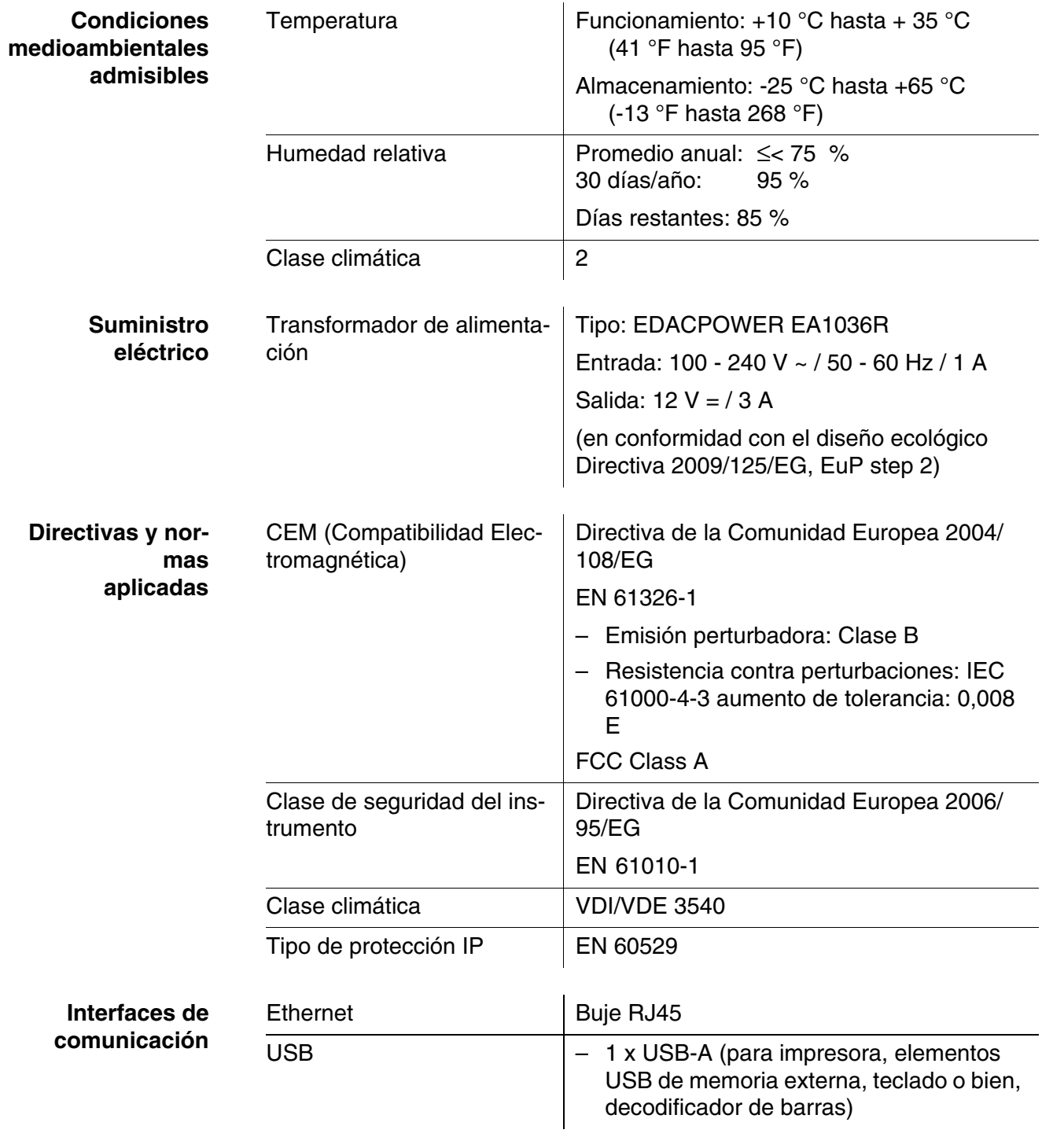

**Otras características**

- Canal de desagüe para cubetas que se han vaciado
- La actualización del software del instrumento y de los datos de los métodos es posible a través del Internet

## <span id="page-43-0"></span>**8 Eliminación de materiales residuales**

Manipule y deseche todos los residuos de acuerdo con las leyes y normativas locales.

#### **Solo UE: desechado de las baterías este producto — Directiva RAEE sobre de aparatos eléctricos y electrónicos**

Esta marca en el producto, los accesorios o la documentación indica que el producto no se debe desechar con otros residuos al final de su vida útil.

Para evitar un posible daño en el entorno o la salud humana derivado del desechado de residuos no controlados, separe esos elementos de otros tipos de residuos y recíclelos de forma responsable para promover la reutilización sostenible de los recursos materiales.

Residuos de los aparatos eléctricos y electrónicos se pueden devolver al fabricante o distribuidor.

#### **Solo UE: desechado correcto de las baterías este producto**

Esta marca en la batería, el manual o el empaquetado indica que las baterías de este producto no se deben desechar con otros residuos al final de su vida útil. Cuando aparecen marcados, los símbolos Hg, Cd o Pb indican que la batería contiene mercurio,

cadmio o plomo por encima de los niveles de referencia de la Directiva 2006/ 66/CE. Si las baterías no se desechan adecuadamente, estas sustancias pueden causar daños a la salud humana y el entorno.

Para proteger los recursos naturales y promover una reutilización de los materiales, separe las baterías de otr

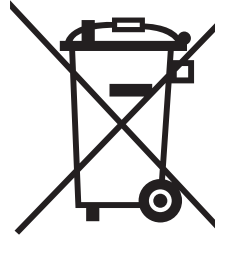

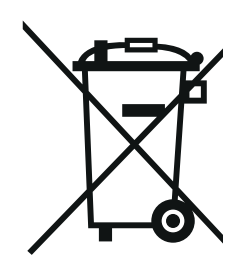

## Xylem | zīlam|

1) El tejido en las plantas que hace que el agua suba desde las raíces; 2) una compañía líder global en tecnología en agua.

Somos un equipo global unificado en un propósito común: crear soluciones tecnológicas avanzadas para los desafíos relacionados con agua a los que se enfrenta el mundo. El desarrollo de nuevas tecnologías que mejorarán la forma en que se usa, conserva y reutiliza el agua en el futuro es fundamental para nuestro trabajo. Nuestros productos y servicios mueven, tratan, analizan, controlan y devuelven el agua al medio ambiente, en entornos de servicios públicos, industriales, residenciales y comerciales. Xylem también ofrece una cartera líder de medición inteligente, tecnologías de red y soluciones analíticas avanzadas para servicios de agua, electricidad y gas. En más de 150 países, tenemos relaciones sólidas y duraderas con clientes que nos conocen por nuestra poderosa combinación de marcas líderes de productos y experiencia en aplicaciones con un fuerte enfoque en el desarrollo de soluciones integrales y sostenibles.

#### **Para obtener más información, visite www.xylem.com.**

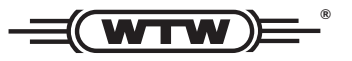

#### **Dirección de la asistencia técnica y para reenvíos:**

Xylem Analytics Germany Sales GmbH & Co. KG **WTW** Am Achalaich 11 82362 Weilheim Germany

Tel.: Fax: E-Mail Internet: www.xylemanalytics.com +49 881 183-325 +49 881 183-414 wtw.rma@xylem.com

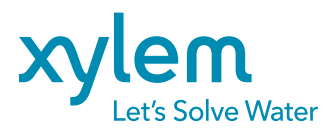

Xylem Analytics Germany GmbH Am Achalaich 11 82362 Weilheim Germany

CE<br>UK<br>CA